## <span id="page-0-0"></span>**Dell Studio XPS™ 435T/9000 Servisní příručka**

- [Technický př](file:///C:/data/systems/435T/cz/SM/techov.htm#wp1194395)ehled Než zač[nete](file:///C:/data/systems/435T/cz/SM/before.htm#wp1180146) Výmě[na krytu po](file:///C:/data/systems/435T/cz/SM/cover_re.htm#wp1188605)čítače Výměna p[ředního panelu](file:///C:/data/systems/435T/cz/SM/front.htm#wp1187708) [Výměna podsvícení loga](file:///C:/data/systems/435T/cz/SM/badgeass.htm#wp1188605) Výměna pam[ěťových modulů](file:///C:/data/systems/435T/cz/SM/memory.htm#wp1188716) [Výměna diskových jednotek](file:///C:/data/systems/435T/cz/SM/drives.htm#wp1188656) Výmě[na karty PCI Express](file:///C:/data/systems/435T/cz/SM/cards.htm#wp1196580)
- [Výměna ventilátorů](file:///C:/data/systems/435T/cz/SM/fan.htm#wp1184839) Výmě[na procesoru](file:///C:/data/systems/435T/cz/SM/cpu.htm#wp1185253) [Nasazení základní desky](file:///C:/data/systems/435T/cz/SM/sysboard.htm#wp1185801) Výmě[na baterie](file:///C:/data/systems/435T/cz/SM/coinbatt.htm#wp1186672) [Výměna napájecího zdroje](file:///C:/data/systems/435T/cz/SM/power.htm#wp1186031) [Výměna horního krytu](file:///C:/data/systems/435T/cz/SM/topcover.htm#wp1188605) [Montáž vstupního/výstupního panelu](file:///C:/data/systems/435T/cz/SM/topio.htm#wp1185096) [Nastavení systému](file:///C:/data/systems/435T/cz/SM/sys_setu.htm#wp1005451)

## **Poznámky a upozornění**

**POZNÁMKA:** POZNÁMKA označuje důležité informace, které pomáhají lepšímu využití počítače.

**UPOZORNĚNÍ: UPOZORNĚNÍ označuje nebezpečí poškození hardwaru nebo ztráty dat a popisuje, jak se lze problému vyhnout.** 

**VAROVÁNÍ: VAROVÁNÍ upozorňuje na možné poškození majetku a riziko úrazu nebo smrti.** 

### **Informace v tomto dokumentu se mohou změnit bez předchozího upozornění. © 2009 Dell Inc. Všechna práva vyhrazena.**

Jakákoli reprodukce těchto materiálů bez písemného povolení společnosti Dell Inc. je přísně zakázána.

Ochranné známky použité v tomto textu: *Dell,* logo *DELL a Studio XPS* jsou ochranné známky společnosti Dell Inc.; *Intel* je registrovaná ochranná známka společnosti Intel<br>Corporation v USA a dalších zemích; *Microsoft,* 

Ostatní ochranné známky a obchodní názvy mohou být v tomto dokumentu použity buď v souvislosti s organizacemi,<br>produkty. Společnost Dell Inc. se zříká jakéhokoli zájmu na vlastnictví ochranných známek a obchodních a pro p

#### **Model: DCRM**

Červenec 2009 Rev. A01

# <span id="page-1-0"></span> **Výměna podsvícení loga**

**Dell Studio XPS™ 435T/9000 Servisní příručka** 

VAROVANI: Před manipulací uvnitř počítače si přečtěte bezpečnostní informace dodané s počítačem. Další informace o vhodných bezpečných<br>postupech naleznete na webové stránce Shoda s předpisovými požadavky na adrese www.dell

- 1. Řiďte se pokyny v části Než zač[nete.](file:///C:/data/systems/435T/cz/SM/before.htm#wp1180146)
- 2. Demontujte kryt počítače (viz Výmě[na krytu po](file:///C:/data/systems/435T/cz/SM/cover_re.htm#wp1188605)čítače).
- 3. Demontujte přední panel (viz Výměna p[ředního panelu](file:///C:/data/systems/435T/cz/SM/front.htm#wp1187708)).
- 4. Zatlačte výčnělky od podsvícení loga a nadzvedněte podsvícení loga od předního panelu.

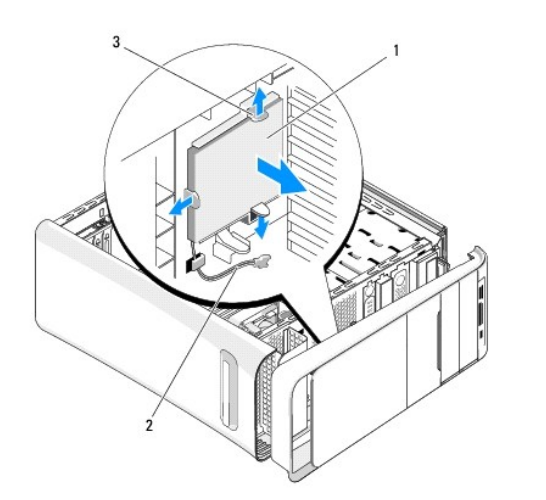

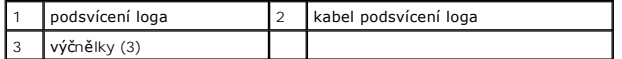

- 5. Pokud chcete vyměnit podsvícení loga, vyrovnejte otvory podsvícení loga s výčnělky na předním panelu.
- 6. Zaklapněte podsvícení loga na místo.
- 7. Znovu připojte kabel podsvícení loga.
- 8. Namontujte přední panel (viz Výměna p[ředního panelu](file:///C:/data/systems/435T/cz/SM/front.htm#wp1187708)).
- 9. Nasaďte kryt počítače (více informací v části Výmě[na krytu po](file:///C:/data/systems/435T/cz/SM/cover_re.htm#wp1188605)čítače).

### <span id="page-2-0"></span> **Než začnete**

**Dell Studio XPS™ 435T/9000 Servisní příručka** 

- **O** Technické specifikace
- **O** Doporučené nástroje
- **O** [Vypnutí počítač](#page-2-3)e
- Bezpečnostní pokyny

V tomto dokumentu jsou uvedeny pokyny pro odinstalování a instalování součástí do počítače. Není-li uvedeno jinak, u každého postupu se předpokládá, že platí tyto podmínky:

- l Provedli jste kroky v částech [Vypnutí počítač](#page-2-3)e a Bezpe[čnostní pokyny](#page-2-4).
- l Prostudovali jste si bezpečnostní informace dodané s počítačem*.*
- l Instalaci či opětovnou instalaci součástky lze provést v opačném pořadí kroků, uskutečněných při jejím odebírání.

### <span id="page-2-1"></span>**Technické specifikace**

Informace o technických specifikacích počítače viz *Instalační příručka,* která je dodána s počítačem, nebo se informujte na webových stránkách technické<br>podpory společnosti Dell na adrese **support.dell.com**.

### <span id="page-2-2"></span>**Doporučené nástroje**

Postupy uvedené v tomto dokumentu mohou vyžadovat použití následujících nástrojů:

- l Malý plochý šroubovák
- l Malý křížový šroubovák
- l Disk CD s aktualizací systému BIOS nebo spustitelný program pro aktualizaci systému BIOS, jenž je k dispozici na webových stránkách podpory společnosti Dell na adrese **support.dell.com**

# <span id="page-2-3"></span>**Vypnutí počítače**

- UPOZORN**ENI:** Př**ed vypnutím počítač**e uložte a zavřete všechny otevř<mark>ené soubory a ukonč</mark>ete všechny spuštěné programy, aby nedošlo ke ztrátě<br>dat.
- 1. Uložte a zavřete všechny otevřené soubory a ukončete všechny spuštěné aplikace.
- 2. Klepněte na tlačítko Start systému Windows Vista VV v levém dolním rohu pracovní plochy, klepněte na šipku **v p**ravém dolním rohu nabídky Start<br>a poté klepněte na možnost **Vypnout počítač**.
- 3. Po ukončení operačního systému se počítač vypne.
- 4. Zkontrolujte, zda jsou počítač a všechna připojená zařízení vypnutá. Pokud se počítač a všechna připojená zařízení nevypnou automaticky po vypnutí<br>operačního systému, stiskněte a podržte tlačítko napájení asi 4 sekundy

## <span id="page-2-4"></span>**Bezpečnostní pokyny**

Dodržujte následující bezpečnostní zásady, abyste zabránili možnému poškození počítače nebo úrazu.

- VAROVANI: Před manipulací uvnitř počítače si přečtěte bezpečnostní informace dodané s počítačem. Další informace o vhodných bezpečných<br>postupech naleznete na webové stránce Shoda s předpisovými požadavky na adrese www.dell
- UPOZORNENI: Opravy počítače smí provádět pouze kvalifikovaný servisní technik. Na škody způsobené servisním zásahem, který nebyl schválen<br>společností Dell™, se nevztahuje záruka.
- UPOZORNENI: Při odpojování kabelu držte konektor nebo výčnělek pro vytahování, nikoli samotný kabel. Některé kabely jsou vybaveny<br>konektory s pojistkami; pokud rozpojujete tento typ kabelu, před rozpojením kabelu pojistky
- **UPOZORNĚNÍ: Před manipulací uvnitř počítače proveďte následující kroky, zabráníte tak případnému poškození.**
- 1. Ujistěte se, že pracovní povrch je plochý a čistý, aby nedošlo k poškrábání krytu počítače.
- 2. Vypněte počítač (viz [Vypnutí počítač](#page-2-3)e).
- **UPOZORNĚNÍ: Při odpojování síťového kabelu nejprve odpojte kabel od počítače a potom ze síťového zařízení.**
- 3. Odpojte od počítače veškeré telefonní a síťové kabely.
- 4. Odpojte počítač a všechna připojená zařízení z elektrických zásuvek.
- 5. Stiskněte a podržte napájecí tlačítko odpojeného počítače a uzemněte tak základní desku.
- UPOZORNENI: Dříve, než se dotknete některé části uvnitř počítače, odveďte elektrostatický náboj z vašeho těla tím, že se dotknete kovového<br>předmětu, například některé kovové části na zadní straně počítače. Během manipulace

### <span id="page-4-0"></span> **Výměna karty PCI Express Dell Studio XPS™ 435T/9000 Servisní příručka**

Konfigurace po[čítače po vyjmutí nebo nainstalování karty PCI Express](#page-6-0) 

VAROVANI: Před manipulací uvnitř počítače si přečtěte bezpečnostní informace dodané s počítačem. Další informace o vhodných bezpečných<br>postupech naleznete na webové stránce Shoda s předpisovými požadavky na adrese www.dell

- 1. Pokud chcete vyjmout kartu PCI, odinstalujte ovladač karty PCI Express a příslušný software ze systému.
- 2. Řiďte se pokyny v části Než zač[nete.](file:///C:/data/systems/435T/cz/SM/before.htm#wp1180146)
- 3. Demontujte kryt počítače (viz Výmě[na krytu po](file:///C:/data/systems/435T/cz/SM/cover_re.htm#wp1188605)čítače).
- 4. Zatáhněte za slot rozšiřujících karet a nadzvedněte jej od počítače. V případě potřeby odpojte všechny kabely připojené k dané kartě.

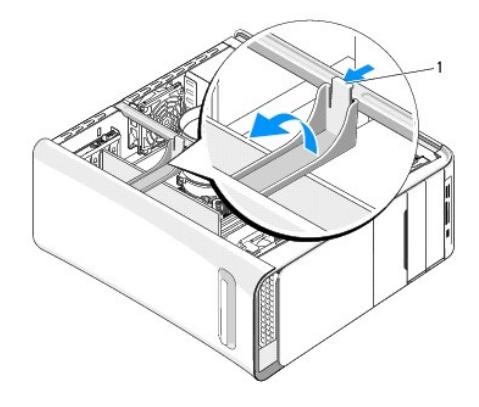

### 1 slot rozšiřujících karet

5. Stiskněte výčnělky držáku karet PCI a zatlačte držák do zadní části počítače tak, aby zaklapl do slotu na zadní straně počítače.

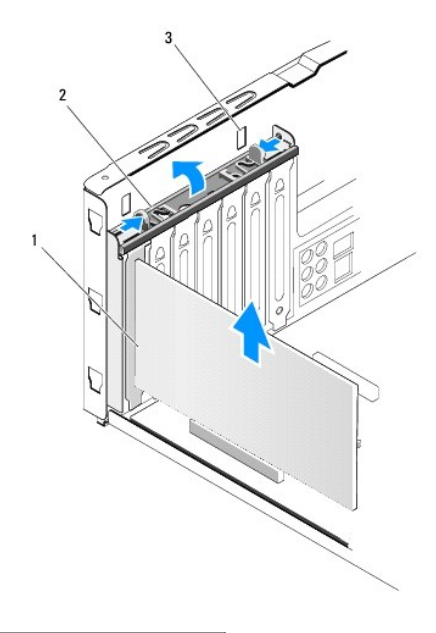

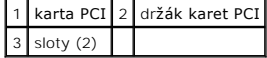

- 6. V případě karty PCI uchopte kartu za horní rohy a vysuňte ji z konektoru.
- 7. V případě karty PCI Express x16 zatlačte na zajišťovací výčnělek a uchopte kartu za horní rohy. Vysuňte kartu z konektoru.

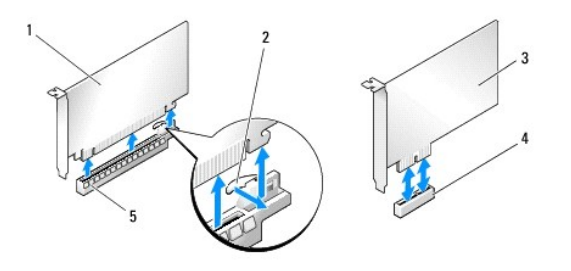

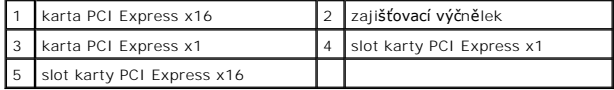

UPOZORNENI: Nainstalujte výplně do všech prázdných otvorů slotů karet, zachováte tak certifikaci počítače podle předpisů FCC. Výplně také<br>zabraňují pronikání prachu do počítače.

- 8. Pokud kartu nevyměňujete, nasaďte do nepoužitého slotu výplň.
- 9. Vyjměte výplň a vytvořte otvor pro kartu (pokud je použit).
- 10. Připravte kartu k instalaci.

Další informace o konfigurování, uzpůsobení a vnitřním připojení karty naleznete v dokumentaci dodané ke kartě.

11. Vyrovnejte kartu s konektorem.

**POZNÁMKA:** Pokud instalujete kartu PCI Express do konektoru x16, zkontrolujte, zda je zajišťovací slot vyrovnán se zajišťovacím výčnělkem.

12. Vložte kartu do konektoru a pevně na ni zatlačte. Zkontrolujte, zda je karta ve slotu řádně usazena.

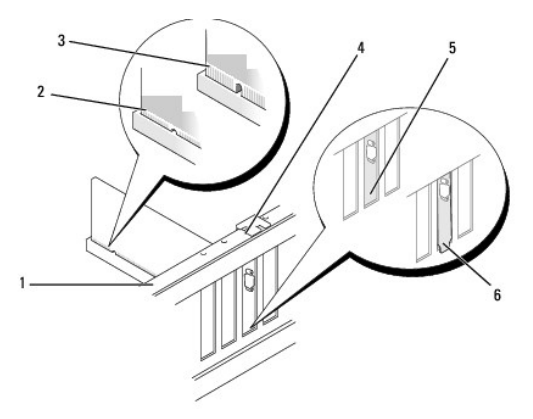

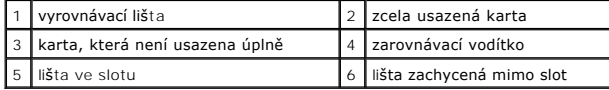

- UPOZORNENI: Neveďte kabely karet př**es karty nebo za nimi. Kabely vedené přes karty mohou zabránit správnému uzavření krytu počítače a<br>mohou způsobit poškození zařízení.**
- 13. V případě potřeby připojte všechny kabely, které by měly být ke kartě připojeny.

Informace o připojené kabelů karty naleznete v dokumentaci ke kartě dodané.

<span id="page-6-1"></span>14. Stiskněte a zatlačte na výčnělky držáku karet PCI tak, aby držák zaklapl do výplně.

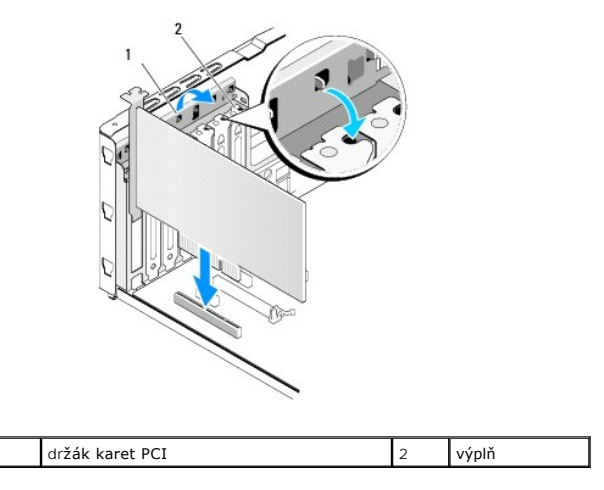

- 15. Stiskněte výčnělky a zaklapněte slot rošiřujících karet na místo.
- 16. Nasaďte kryt počítače (více informací v části Výmě[na krytu po](file:///C:/data/systems/435T/cz/SM/cover_re.htm#wp1188605)čítače).
- 17. Připojte počítač a zařízení k elektrickým zásuvkám a zapněte je.
- 18. Chcete-li dokončit instalaci, viz Konfigurace po[čítače po vyjmutí nebo nainstalování karty PCI Express](#page-6-0).

## <span id="page-6-0"></span>**Konfigurace počítače po vyjmutí nebo nainstalování karty PCI Express**

**POZNÁMKA:** Informace o umístění konektorů viz *Instalační příručka.* Informace o instalaci ovladačů a softwaru karty, viz dokumentace dodaná s kartou.

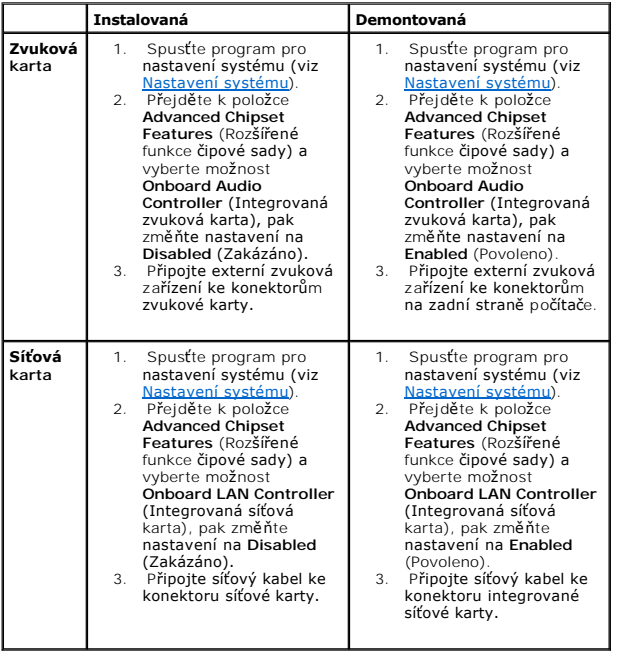

# <span id="page-8-0"></span> **Výměna baterie**

**Dell Studio XPS™ 435T/9000 Servisní příručka** 

- VAROVANI: Před manipulací uvnitř počítače si přečtěte bezpečnostní informace dodané s počítačem. Další informace o vhodných bezpečných<br>postupech naleznete na webové stránce Shoda s předpisovými požadavky na adrese www.dell
- $\triangle$ VAROVANI: Je-li nová baterie nesprávně nainstalovaná, může dojít k její explozi. Baterii nahrazujte pouze stejným nebo odpovídajícím typem,<br>který doporučuje výrobce. Vyřaďte baterie, které jsou na konci životnosti, podle p
- <span id="page-8-2"></span>1. [Poznamenejte si údaje na všech obrazovkách v nastavení systému \(viz Nastavení systému](#page-8-1)), abyste mohli v případě potřeby obnovit nastavení v krok 10.
- 2. Řiďte se pokyny v části Než zač[nete.](file:///C:/data/systems/435T/cz/SM/before.htm#wp1180146)
- 3. Demontujte kryt počítače (viz Výmě[na krytu po](file:///C:/data/systems/435T/cz/SM/cover_re.htm#wp1188605)čítače)
- 4. Vyhledejte patici baterie (viz Sou[části základní desky](file:///C:/data/systems/435T/cz/SM/techov.htm#wp1210162))
- UPOZORNENI: Při vyjímání baterie z patice tupým nástrojem buďte velmi opatrní, abyste se nedotkli základní desky. Zajistěte, aby předmět byl<br>vložen mezi baterii a patici, a až poté začněte s opatrným páčením. V opačném pří **poškozením vedení na desce.**

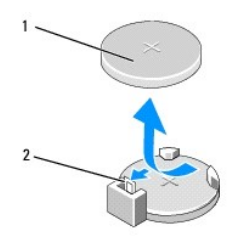

1 baterie (kladný pól) 2 páčka uvolnění baterie

- 5. Opatrně stiskněte páčku uvolnění směrem od baterie a baterie se sama zvedne.
- 6. Vyjměte baterii ze systémové desky a doporučeným způsobem ji zlikvidujte.
- 7. Vložte novou baterii do patice stranou označenou "+" nahoru, pak ji stiskněte a zaklapněte na místo.

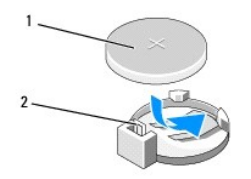

1 baterie (kladný pól) 2 páčka uvolnění baterie

- 8. Nasaďte kryt počítače (více informací v části Výmě[na krytu po](file:///C:/data/systems/435T/cz/SM/cover_re.htm#wp1188605)čítače).
- 9. Připojte počítač a zařízení k elektrickým zásuvkám a zapněte je.
- <span id="page-8-1"></span>10. Aktivujte program [Nastavení systému](file:///C:/data/systems/435T/cz/SM/sys_setu.htm#wp1005451) (viz Nastavení systému) a obnovte nastavení, které jste si poznamenali v [krok 1.](#page-8-2)

<span id="page-9-0"></span>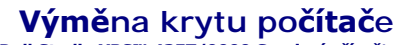

**Dell Studio XPS™ 435T/9000 Servisní příručka** 

- VAROVANI: Před manipulací uvnitř počítače si přečtěte bezpečnostní informace dodané s počítačem. Další informace o vhodných bezpečných<br>postupech naleznete na webové stránce Shoda s předpisovými požadavky na adrese www.dell
- VAROVANI: Chcete-li se ochránit před rizikem úrazu elektrickým proudem, posekáním lopatkami ventilátoru nebo jiným možným zraněním, vždy<br>odpojte počítač od elektrické zásuvky před otevřením krytu počítače.
- **UPOZORNĚNÍ: Zkontrolujte, zda je k dispozici dostatečný prostor pro počítač s demontovaným krytem—alespoň 30 cm prostoru pracovní desky stolu.**
- 1. Řiďte se pokyny v části Než zač[nete.](file:///C:/data/systems/435T/cz/SM/before.htm#wp1180146)
- 2. Položte počítač na jeho bok, krytem směrem nahoru.
- 3. Otevřete visací zámek, pokud je použit.
- 4. Vyšroubujte dva šrouby s křídlovou hlavou zajišťující kryt.

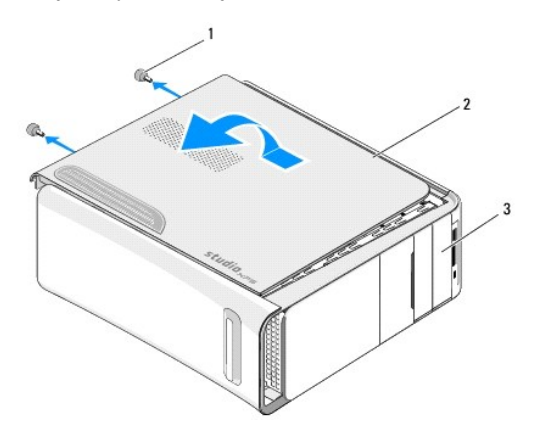

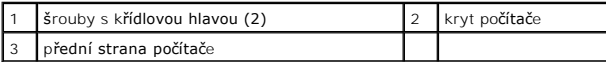

- 5. Přesuňte kryt směrem k zadní straně počítače a zvedněte jej nahoru, od počítače.
- 6. Postavte kryt stranou na bezpečné místo.
- 7. Chcete-li nasadit kryt počítače, proveďte postup demontáže v opačném pořadí kroků.

# <span id="page-10-0"></span> **Výměna procesoru**

**Dell Studio XPS™ 435T/9000 Servisní příručka** 

- VAROVANI: Před manipulací uvnitř počítače si přečtěte bezpečnostní informace dodané s počítačem. Další informace o vhodných bezpečných<br>postupech naleznete na webové stránce Shoda s předpisovými požadavky na adrese www.dell
- UPOZORN**ENI: Neprovádějte následující kroky, pokud nejste seznámeni s postupem demontáže a výměny hardwaru. Nesprávné provedení těchto<br>kroků může poškodit základní desku. Chcete-li kontaktovat telefonicky službu technické**
- 1. Řiďte se pokyny v části Než zač[nete.](file:///C:/data/systems/435T/cz/SM/before.htm#wp1180146)
- 2. Demontujte kryt počítače (viz Výmě[na krytu po](file:///C:/data/systems/435T/cz/SM/cover_re.htm#wp1188605)čítače).
- VAROVANI: Navzdory plastovému krytu může být sestava chladiče procesoru velmi horká i během normálního provozu. Zajistěte vždy dostatečný<br>čas na vychladnutí, až poté se součástí můžete dotýkat.
- 3. [Odpojte napájecí kabely od napájecího konektoru pro procesor \(PWR2\) a hlavního napájecího konektoru \(PWR1\) na základní desce \(viz](file:///C:/data/systems/435T/cz/SM/techov.htm#wp1210162) Součásti základní desky).
- 4. Demontujte sestavu ventilátoru procesoru a chladiče z počítače (viz [Nasazení sestavy ventilátoru procesoru a chladič](file:///C:/data/systems/435T/cz/SM/fan.htm#wp1190217)e).

**POZNÁMKA:** Pokud nepotřebujete nový chladič pro nový procesor, použijte při montáži procesoru původní sestavu chladiče.

- 5. Stiskněte a uvolněte uvolňovací páčku a uvolněte ji ze zajišťovacího výčnělku.
- 6. Otevřete kryt procesoru.

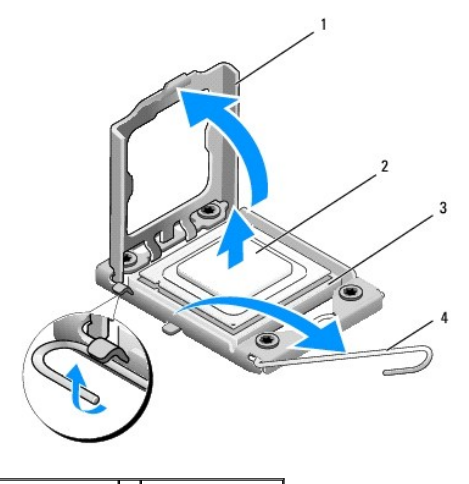

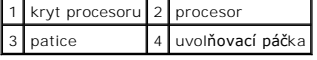

7. Zvedněte procesor, vyjměte jej z patice a odložte jej stranou na bezpečné místo.

Ponechejte uvolňovací páčku v otevřené poloze, aby byla patice připravena pro nový procesor.

UPOZORNENI: Při výměně či demontáži procesoru se nedotýkejte žádných kolíků uvnitř patice a nedovolte, aby na kolíky v patici spadly<br>jakékoliv předměty.

**UPOZORNĚNÍ: Uzemněte se dotykem o nenatřený kovový povrch na zadní straně počítače.**

8. Rozbalte nový procesor, buďte opatrní, abyste se nedotkli spodní strany procesoru.

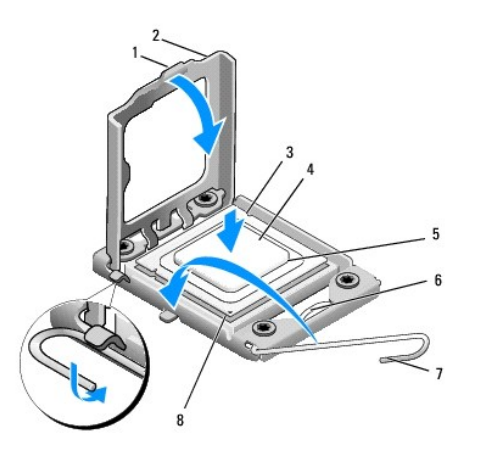

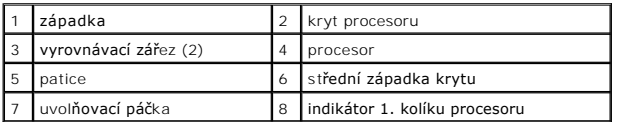

9. Pokud uvolňovací páčka na patici není zcela vysunuta, přesuňte ji do této polohy.

- **UPOZORNĚNÍ: Procesor musíte umístit správně do patice, abyste se vyhnuli trvalému poškození procesoru a počítače po zapnutí.**
- UPOZORNENI: Kolíky patice jsou velmi křehké. Chcete-Ii se vyhnout poškození, zkontrolujte, zda je procesor řádně vyrovnán s paticí a<br>nepoužívejte nadměrnou sílu při nasazení procesoru. Buďte opatrní a nedotýkejte se kolíků
- 10. Orientujte přední a zadní vyrovnávací vruby na procesoru s vruby na patici.
- 11. Vyrovnejte rohy 1. kolíku procesoru a patice.
- UPOZORN**ENI:** Chcete-li se vyhnout po**škození počítač**e, zkontrolujte, zda je procesor ř**ádně vyrovnán s paticí, a nepoužívejte př**i instalaci<br>procesoru nadm**ěrnou sílu.**
- 12. Ustavte procesor lehce do patice a zkontrolujte, zda je procesor správně nainstalován.
- 13. Když je procesor zcela usazen v patici, uzavřete kryt procesoru.

**POZNÁMKA:** Zkontrolujte, zda je výčnělek na krytu procesoru umístěn pod střední západkou krytu v patici.

- 14. Otočte uvolňovací páčku patice zpět směrem k patici, zaklapněte ji na místo a procesor tak zajistěte.
- 15. Odstraňte teplovodivou pastu ze spodní strany chladiče.
- UPOZORNENI: Používejte výhradně novou teplovodivou pastu. Nová teplovodivá pasta je velmi důležitá pro zajištění odpovídající tepelné vazby,<br>což je požadavek pro optimální funkci procesoru.
- 16. Naneste novou teplovodivou pastu na horní stranu procesoru.
- 17. Nasaďte sestavu ventilátoru a chladiče procesoru (viz část [Nasazení sestavy ventilátoru procesoru a chladič](file:///C:/data/systems/435T/cz/SM/fan.htm#wp1190217)e).
- **UPOZORNĚNÍ: Zkontrolujte, zda je sestava ventilátoru a chladiče procesoru řádně usazena a zajištěna.**
- 18. P[řipojte napájecí kabely od napájecího konektoru pro procesor \(PWR2\) a hlavního napájecího konektoru \(PWR1\) na základní desce \(viz](file:///C:/data/systems/435T/cz/SM/techov.htm#wp1210162) Součásti základní desky).
- 19. Nasaďte kryt počítače (více informací v části Výmě[na krytu po](file:///C:/data/systems/435T/cz/SM/cover_re.htm#wp1188605)čítače).
- 20. Zapojte počítač a zařízení do elektrických zásuvek a zapněte je.

## <span id="page-13-0"></span> **Výměna diskových jednotek**

**Dell Studio XPS™ 435T/9000 Servisní příručka** 

- [Montáž pevného disku](#page-13-1)
- **Montáž** optické jednotky
- Výměna čte[čky multimediálních karet](#page-15-0)
- Výmě[na karty FlexDock](#page-16-0)
- Výměna vlož[ky disku FlexDock](#page-17-0)
- [Výměna kovové výplně](#page-18-0)

VAROVÁNÍ: Před manipulací uvnitř počítače si přečtěte bezpečnostní informace dodané s počítačem. Další informace o vhodných bezpečných **postupech naleznete na webové stránce Shoda s předpisovými požadavky na adrese www.dell.com/regulatory\_compliance.** 

**POZNÁMKA:** Základní deska nepodporuje zařízení s rozhraním IDE.

**POZNÁMKA:** 3,5 palcový dok Flexdock není záměnný za držák pevných disků.

## <span id="page-13-1"></span>**Montáž pevného disku**

**UPOZORNĚNÍ: Pokud vyměňovaný pevný disk obsahuje data, která chcete uchovat, vytvořte před zahájením tohoto postupu záložní kopii dat.**

- 1. Řiďte se pokyny v části Než zač[nete.](file:///C:/data/systems/435T/cz/SM/before.htm#wp1180146)
- 2. Demontujte kryt počítače (viz Výmě[na krytu po](file:///C:/data/systems/435T/cz/SM/cover_re.htm#wp1188605)čítače)
- 3. Odpojte napájecí a datové kabely od pevného disku.

**POZNAMKA:** Pokud nyní neměníte pevný disk, odpojte druhý konec datového kabelu od systémové desky a uložte jej stranou. Datový kabel<br>můžete později použít pro instalaci pevného disku.

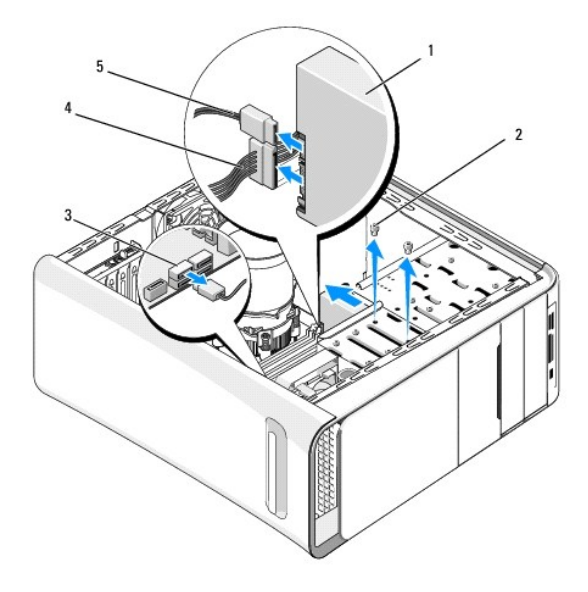

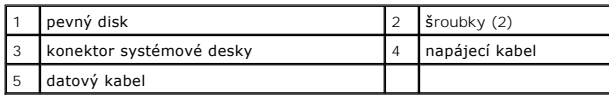

4. Vyšroubujte dva šrouby připevňující pevný disk ke skříni.

**UPOZORNĚNÍ: Zajistěte, abyste během demontáže a výměny pevného disku nepoškrábali desku tištěného spoje pevného disku.**

- 5. Vysuňte disk směrem k zadní straně počítače.
- 6. Pokud měníte pevný disk, ověřte si dokumentaci disku a zkontrolujte, zda je nakonfigurován pro váš počítač.
- 7. Zasuňte pevný disk do přihrádky disku.
- 8. Vyrovnejte dva otvory pro šrouby na pevném disku s otvory v přihrádce disku.
- 9. Zašroubujte zpět oba šrouby, které připevňují pevný disk ke skříni.
- 10. Připojte k pevnému disku napájecí a datový kabel.
- 11. Zkontrolujte, zda jsou všechny kabely řádně připojené a pevně usazené.
- 12. Nasaďte kryt počítače (viz Výmě[na krytu po](file:///C:/data/systems/435T/cz/SM/cover_re.htm#wp1188605)čítače).
- 13. Připojte počítač a zařízení k elektrickým zásuvkám a zapněte je.

## <span id="page-14-0"></span>**Montáž optické jednotky**

- 1. Řiďte se pokyny v části Než zač[nete.](file:///C:/data/systems/435T/cz/SM/before.htm#wp1180146)
- 2. Demontujte kryt počítače (viz Výmě[na krytu po](file:///C:/data/systems/435T/cz/SM/cover_re.htm#wp1188605)čítače).
- 3. Demontujte přední panel (viz Výměna p[ředního panelu](file:///C:/data/systems/435T/cz/SM/front.htm#wp1187708)).
- 4. Odpojte napájecí a datový kabel od optické jednotky.

**POZNAMKA:** Pokud odinstalujete pouze optickou jednotku v počí**tači a nebudete montovat jinou, odpojte datový kabel od základní desky a uložte**<br>jej stranou.

- 5. Vyjměte dva šrouby zajišťující optickou jednotku ke skříni.
- 6. Zatlačte a vysuňte optickou jednotku skrze přední panel počítače.

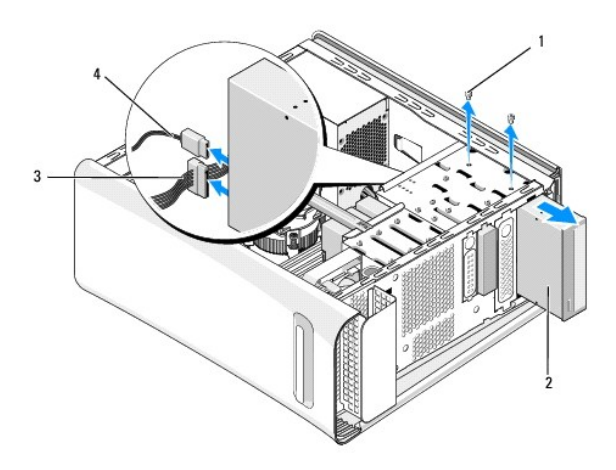

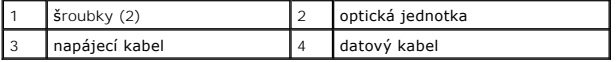

- 7. Pokud nainstalujete jinou jednotku:
	- a. Nasaďte vložku panelu jednotky (viz [Výměna kovové výplně](#page-18-0)).
	- b. Přejděte k [krok 13.](#page-15-1)

8. Pokud provádíte výměnu nebo instalaci nové optické jednotky, vyšroubujte šroub ze staré optické jednotky a zašroubujte jej do nové.

<span id="page-15-2"></span>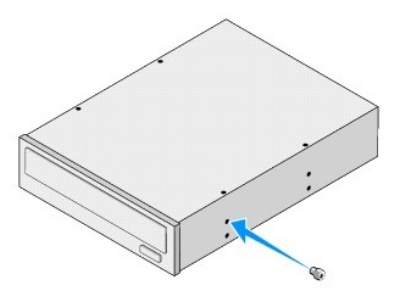

- 9. Vložte optickou jednotku do skříně a zasuňte ji na místo.
- 10. Vyrovnejte otvory pro šrouby v optické jednotce s otvory v přihrádce optické jednotky.
- 11. Nasaďte dva šrouby zajišťující optickou jednotku ke skříni.
- 12. Připojte napájecí a datové kabely k optické jednotce.
- <span id="page-15-1"></span>13. Namontujte panel displeje (viz Výměna p[ředního panelu](file:///C:/data/systems/435T/cz/SM/front.htm#wp1187708)).
- 14. Nasaďte kryt počítače (více informací v části Výmě[na krytu po](file:///C:/data/systems/435T/cz/SM/cover_re.htm#wp1188605)čítače).
- 15. Připojte počítač a zařízení k elektrickým zásuvkám a zapněte je.

**POZNÁMKA:** Pokud jste nainstalovali novou jednotku, informujte se ohledně instalace softwaru vyžadovaného k chodu jednotky v dokumentaci,<br>která k ní byla dodána.

## <span id="page-15-0"></span>**Výměna čtečky multimediálních karet**

- 1. Řiďte se pokyny v části Než zač[nete.](file:///C:/data/systems/435T/cz/SM/before.htm#wp1180146)
- 2. Demontujte kryt počítače (viz Výmě[na krytu po](file:///C:/data/systems/435T/cz/SM/cover_re.htm#wp1188605)čítače).
- 3. Demontujte přední panel (viz Výměna p[ředního panelu](file:///C:/data/systems/435T/cz/SM/front.htm#wp1187708)).
- 4. Vyšroubujte šroub, který připevňuje čtečku multimediálních karet ke skříni.
- 5. Zatlačte a vysuňte čtečku multimediálních karet skrze přední panel počítače.
- 6. Odpojte napájecí a datový kabel od zadní strany čtečky multimediálních karet.

**POZNAMKA:** Pokud odinstalujete čtečku multimediálních karet z počítače a nebudete montovat jinou, odpojte datový kabel od základní desky a<br>uložte jej stranou.

<span id="page-16-2"></span>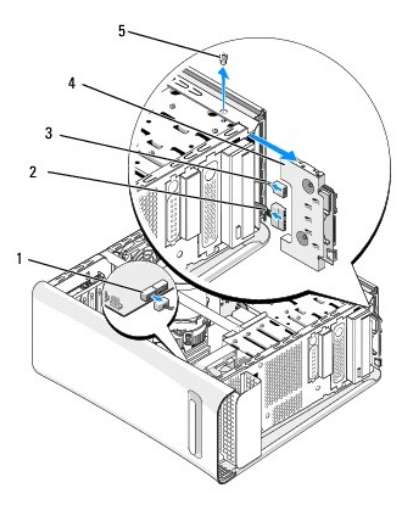

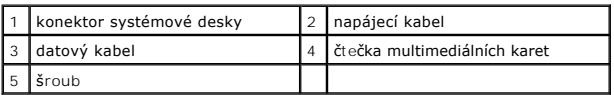

- 7. Pokud neprovádíte výměnu čtečky multimediálních karet, přejděte na [krok 12.](#page-16-1)
- 8. Pokud provádíte výměnu nebo montáž nové čtečky multimediálních karet, zasuňte čtečku multimediálních karet na místo.
- 9. Vyrovnejte otvory pro šrouby ve čtečce multimediálních karet s otvory pro šrouby ve skříni.
- 10. Zašroubujte šroub, který připevňuje čtečku multimediálních karet ke skříni.
- 11. Připojte napájecí a datové kabely ke čtečce multimediálních karet.
- <span id="page-16-1"></span>12. Namontujte panel displeje (viz Výměna p[ředního panelu](file:///C:/data/systems/435T/cz/SM/front.htm#wp1187708)).
- 13. Nasaďte kryt počítače (více informací v části Výmě[na krytu po](file:///C:/data/systems/435T/cz/SM/cover_re.htm#wp1188605)čítače).
- 14. Připojte počítač a zařízení k elektrickým zásuvkám a zapněte je.

## <span id="page-16-0"></span>**Výměna karty FlexDock**

- 1. Řiďte se pokyny v části Než zač[nete.](file:///C:/data/systems/435T/cz/SM/before.htm#wp1180146)
- 2. Demontujte kryt počítače (viz Výmě[na krytu po](file:///C:/data/systems/435T/cz/SM/cover_re.htm#wp1188605)čítače).
- 3. Demontujte přední panel (viz Výměna p[ředního panelu](file:///C:/data/systems/435T/cz/SM/front.htm#wp1187708)).
- 4. Demontujte dva šrouby zajišťující dok FlexDock.
- 5. Odpojte napájecí kabel z napájecího konektoru jednotky FlexDock.
- 6. Odpojte kabel USB jednotky FlexDock z konektoru (JUSB4 nebo JUSB5) na základní desce (viz Sou[části základní desky](file:///C:/data/systems/435T/cz/SM/techov.htm#wp1210162)).
- 7. Zasuňte jednotku FlexDock skrze přední stranu počítače.

**POZNAMKA:** Pokud nyní neprovádíte montáž jednotky FlexDock, odpojte druhý konec datového kabelu od základní desky a uložte jej stranou.<br>Datový kabel můžete později použít pro instalaci jednotky FlexDock.

<span id="page-17-2"></span>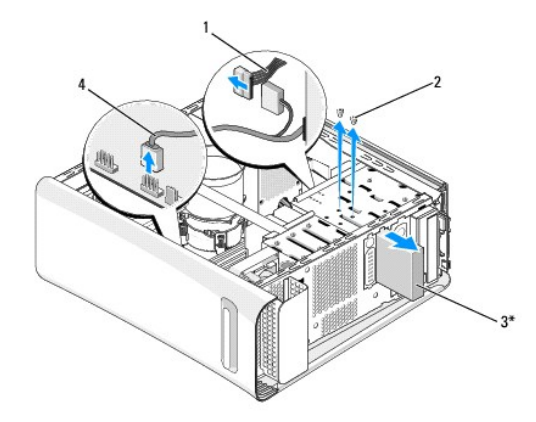

\* Není k dispozici na všech počítačích

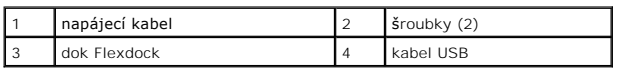

- 8. Neměníte-li jednotku FlexDock, nasaďte kovovou výplň, pokud je k dispozici (viz [Výměna kovové výplně](#page-18-0)) a pokračujte krokem [krok 15](#page-17-1).
- 9. Pokud instalujete nový dok FlexDock:
	- a. V případě potřeby vyjměte kovovou výplň (viz [Výměna kovové výplně](#page-18-0)).
	- b. V případě potřeby vyjměte vložku disku FlexDock (viz Výměna vlož[ky disku FlexDock](#page-17-0)).
	- c. Vyjměte jednotku FlexDock z obalu.
- 10. Opatrně zasuňte jednotku FlexDock na místo v pozici FlexDoc.
- 11. Připojte kabel USB jednotky FlexDock ke konektoru (JUSB4 nebo JUSB5) na základní desce (viz Sou[části základní desky](file:///C:/data/systems/435T/cz/SM/techov.htm#wp1210162)).
- 12. Zapojte kabel napájení do napájecího konektoru jednotky FlexDock.
- 13. Vyrovnejte otvory pro šrouby v jednotce FlexDock s otvory pro šrouby ve slotu jednotky FlexDock.
- 14. Zašroubujte zpět oba šrouby, které připevňují pevný disk ke skříni.
- <span id="page-17-1"></span>15. Namontujte panel displeje (viz Výměna p[ředního panelu](file:///C:/data/systems/435T/cz/SM/front.htm#wp1187708)).
- 16. Nasaďte kryt počítače (viz Výmě[na krytu po](file:///C:/data/systems/435T/cz/SM/cover_re.htm#wp1188605)čítače).
- 17. Připojte počítač a zařízení k elektrickým zásuvkám a zapněte je.

## <span id="page-17-0"></span>**Výměna vložky disku FlexDock**

UPOZORN**ENI:** Podle požadavk**ů** předpisů FCC se doporučuje, abyste namontovali vložku disku FlexDock vždy, když jednotku FlexDock vyjmete z<br>po**čítač**e.

- 1. Řiďte se pokyny v části Než zač[nete.](file:///C:/data/systems/435T/cz/SM/before.htm#wp1180146)
- 2. Demontujte kryt počítače (viz Výmě[na krytu po](file:///C:/data/systems/435T/cz/SM/cover_re.htm#wp1188605)čítače).
- 3. Demontujte přední panel (viz Výměna p[ředního panelu](file:///C:/data/systems/435T/cz/SM/front.htm#wp1187708)).
- 4. Pokud chcete vyjmout vložku disku FlexDock, roztáhněte výčnělky a vytáhněte vložku disku FlexDock z předního panelu.
- 5. Při montáži vložky disku FlexDock vyrovnejte vložku disku FlexDock se slotem vložky disku FlexDock na předním panelu.

<span id="page-18-1"></span>6. Zatlačte na výčnělky a uzamkněte vložku disku FlexDock.

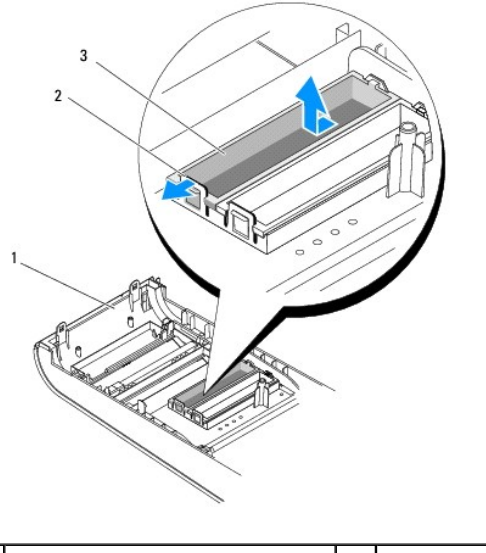

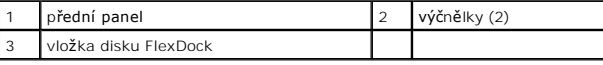

# <span id="page-18-0"></span>**Výměna kovové výplně**

- UPOZORN**ENI:** Podle požadavků předpisů FCC se doporučuje, abyste vložili **kovovou výplň** vždy, když jednotku FlexDock nebo optickou jednotku<br>vyjmete z po**čítač**e.
- 1. Řiďte se pokyny v části Než zač[nete.](file:///C:/data/systems/435T/cz/SM/before.htm#wp1180146)
- 2. Demontujte kryt počítače (viz Výmě[na krytu po](file:///C:/data/systems/435T/cz/SM/cover_re.htm#wp1188605)čítače).
- 3. Demontujte přední panel (viz Výměna p[ředního panelu](file:///C:/data/systems/435T/cz/SM/front.htm#wp1187708)).
- 4. Kovovou výplň vyjmete z počítače vytažením.

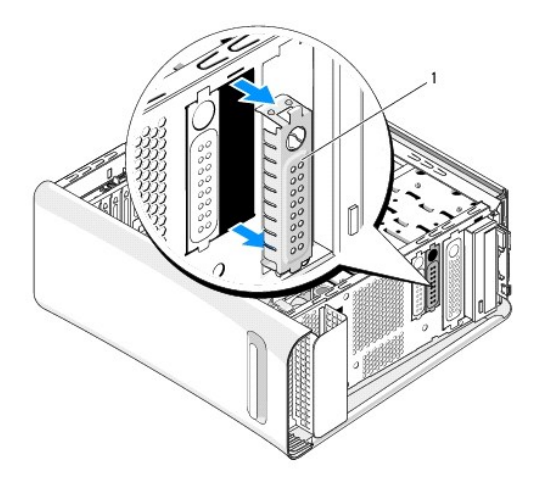

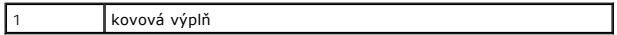

5. Při vkládání kovové výplně vyrovnejte kovovou výplň s okraji prázdného slotu jednotky FlexDock nebo optické jednotky a zaklapněte ji na místo.

# <span id="page-20-0"></span> **Výměna ventilátorů**

**Dell Studio XPS™ 435T/9000 Servisní příručka** 

- [Výměna ventilátoru skříně](#page-20-1)
- [Nasazení sestavy ventilátoru procesoru a chladič](#page-20-2)e
- Výměna p[ředního ventilátoru](#page-22-0)

VAROVANI: Před manipulací uvnitř počítače si přečtěte bezpečnostní informace dodané s počítačem. Další informace o vhodných bezpečných<br>postupech naleznete na webové stránce Shoda s předpisovými požadavky na adrese www.dell

## <span id="page-20-1"></span>**Výměna ventilátoru skříně**

- **UPOZORNĚNÍ: Nedotýkejte se lopatek ventilátoru při jeho demontáži ze skříně. Mohli byste ventilátor poškodit.**
- 1. Řiďte se pokyny v části Než zač[nete.](file:///C:/data/systems/435T/cz/SM/before.htm#wp1180146)
- 2. Demontujte kryt počítače (viz Výmě[na krytu po](file:///C:/data/systems/435T/cz/SM/cover_re.htm#wp1188605)čítače).
- 3. Odpojte kabel ventilátoru skříně od konektoru ventilátoru (SYSFAN1) na základní desce (viz Sou[části základní desky](file:///C:/data/systems/435T/cz/SM/techov.htm#wp1210162)).
- 4. Demontujte čtyři šrouby zajišťující ventilátor skříně.
- 5. Vyjměte ventilátor skříně z počítače.

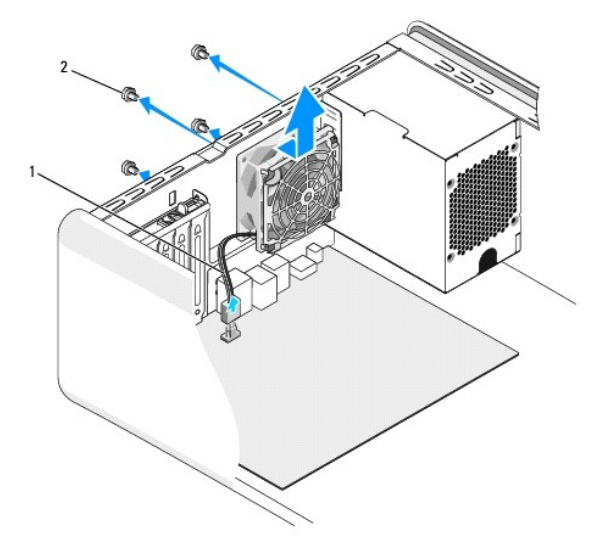

1 kabel ventilátoru skříně 2 šroubky (4)

- 6. Ventilátor skříně nasaďte tak, že jej zasunete směrem k zadní straně počítače.
- 7. Dotáhněte čtyři šrouby a ventilátor skříně zajistěte.
- 8. Odpojte kabel ventilátoru skříně od konektoru ventilátoru (SYSFAN1) na základní desce (viz Sou[části základní desky](file:///C:/data/systems/435T/cz/SM/techov.htm#wp1210162)).
- 9. Nasaďte kryt počítače (více informací v části Výmě[na krytu po](file:///C:/data/systems/435T/cz/SM/cover_re.htm#wp1188605)čítače).

## <span id="page-20-2"></span>**Nasazení sestavy ventilátoru procesoru a chladiče**

 $\Lambda$ VAROVANI: Navzdory plastovému krytu může být sestava chladiče procesoru velmi horká i během normálního provozu. Zajistěte vždy dostatečný<br>čas na vychladnutí, až poté se součástí můžete dotýkat.

- **UPOZORNĚNÍ: Sestava ventilátoru procesoru s chladičem je jedna jednotka. Nedemontujte ventilátor samostatně.**
- 1. Řiďte se pokyny v části Než zač[nete.](file:///C:/data/systems/435T/cz/SM/before.htm#wp1180146)
- 2. Demontujte kryt počítače (viz Výmě[na krytu po](file:///C:/data/systems/435T/cz/SM/cover_re.htm#wp1188605)čítače).
- 3. Odpojte kabel ventilátoru procesoru od konektoru (CPUFAN1) na základní desce (viz Sou[části základní desky](file:///C:/data/systems/435T/cz/SM/techov.htm#wp1210162)).
- 4. Opatrně odsuňte kabely, které jsou vedeny přes sestavu ventilátoru procesoru a chladiče.

UPOZORN**ENI:** Chcete-l**i dosáhnout maximálního účinku chlazení procesoru, nedotýkejte se ploch pro př**enos tepla na chladiči procesoru.<br>Mastnota na va**ší pokož**ce může snížit schopnost př**enosu tepla na teplovodných deskác** 

- 5. Povolte čtyři šrouby, které zajišťují sestavu ventilátoru procesoru a chladiče.
- UPOZORN**ENI: Po demontování sestavy ventilátoru procesoru a chladič**e ji položte vzhůru nohama nebo na stranu, aby nedoš<mark>lo k poškození</mark><br><mark>teplovodivého rozhraní chladič</mark>e.
- 6. Zvedněte sestavu ventilátoru procesoru a chladiče mimo počítač a uložte ji stranou.

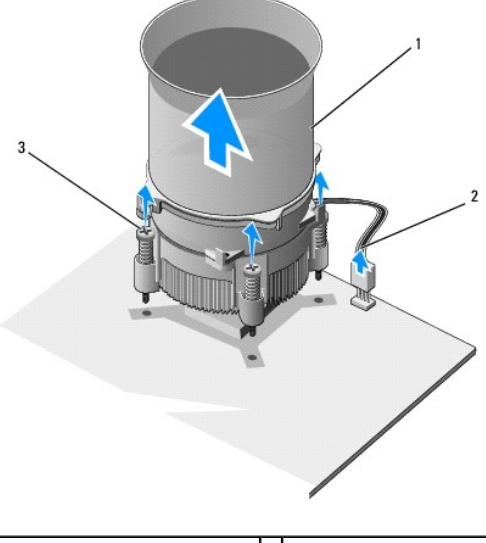

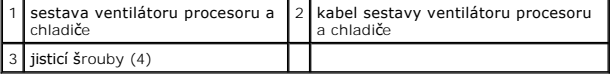

**POZNÁMKA:** Sestava ventilátoru procesoru a chladiče ve vašem počítači nemusí vypadat přesně jako ta, která je znázorněna na obrázku výše.

- 7. Chcete-li nasadit sestavu ventilátoru procesoru a chladiče, očistěte teplovodivou pastu z dolní strany chladiče.
- UPOZORNENI: Používejte výhradně novou teplovodivou pastu. Nová teplovodivá pasta je velmi důležitá pro zajištění odpovídající tepelné vazby,<br>což je požadavek pro optimální funkci procesoru.
- 8. Naneste novou teplovodivou pastu na horní stranu procesoru.
- 9. Vyrovnejte čtyři jisticí šrouby na sestavě ventilátoru procesoru a chladiče s otvory pro šrouby na základní desce.
- 10. Dotáhněte čtyři šrouby, které zajišťují sestavu ventilátoru procesoru a chladiče.

**POZNÁMKA:** Zkontrolujte, zda je sestava ventilátoru a chladiče procesoru řádně usazena a zajištěna.

- 11. Připojte kabel sestavy ventilátoru procesoru a chladiče ke konektoru (CPUFAN1) na základní desce (viz Sou[části základní desky](file:///C:/data/systems/435T/cz/SM/techov.htm#wp1210162)).
- 12. Nasaďte kryt počítače (více informací v části Výmě[na krytu po](file:///C:/data/systems/435T/cz/SM/cover_re.htm#wp1188605)čítače).
- 13. Připojte počítač a zařízení k elektrickým zásuvkám a zapněte je.

## <span id="page-22-0"></span>**Výměna předního ventilátoru**

**UPOZORNĚNÍ: Nedotýkejte se lopatek předního ventilátoru při jeho demontáži ze skříně. Mohli byste ventilátor poškodit.**

- 1. Řiďte se pokyny v části Než zač[nete.](file:///C:/data/systems/435T/cz/SM/before.htm#wp1180146)
- 2. Demontujte kryt počítače (viz Výmě[na krytu po](file:///C:/data/systems/435T/cz/SM/cover_re.htm#wp1188605)čítače).
- 3. Odpojte kabel ventilátoru skříně od konektoru ventilátoru (SYSFAN2) na základní desce (viz Sou[části základní desky](file:///C:/data/systems/435T/cz/SM/techov.htm#wp1210162)).
- 4. Stiskněte výčnělky a zatlačte ventilátor směrem od přední strany počítače.
- 5. Vyjměte ventilátor z počítače a uložte jej stranou.

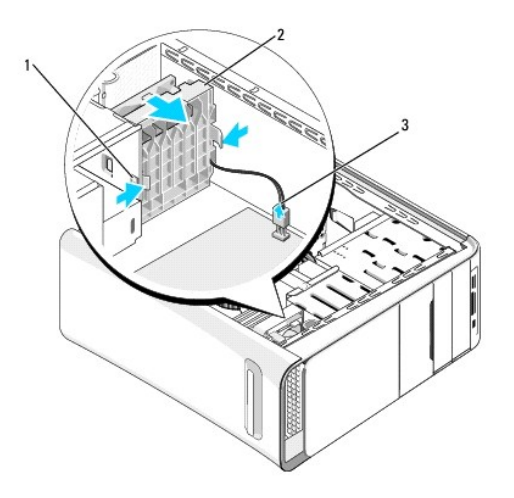

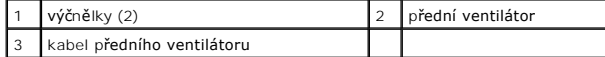

6. Při montáži ventilátoru proveďte postup demontáže v opačném pořadí kroků.

# <span id="page-23-0"></span> **Výměna předního panelu**

**Dell Studio XPS™ 435T/9000 Servisní příručka** 

VAROVANI: Před manipulací uvnitř počítače si přečtěte bezpečnostní informace dodané s počítačem. Další informace o vhodných bezpečných<br>postupech naleznete na webové stránce Shoda s předpisovými požadavky na adrese www.dell

- 1. Řiďte se pokyny v části Než zač[nete.](file:///C:/data/systems/435T/cz/SM/before.htm#wp1180146)
- 2. Demontujte kryt počítače (viz Výmě[na krytu po](file:///C:/data/systems/435T/cz/SM/cover_re.htm#wp1188605)čítače).
- 3. Zatlačte na uvolňovací páčku a uvolněte přední panel od počítače.
- 4. Uložte přední panel mimo počítač.
- 5. Odpojte kabel podsvícení loga z předního panelu.

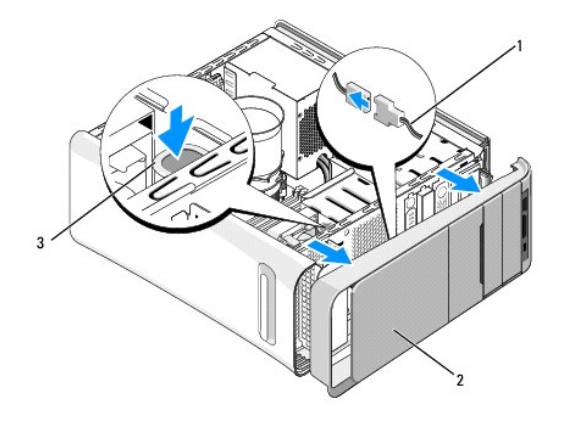

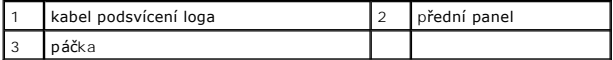

- 6. Vyjměte podsvícení loga (viz [Výměna podsvícení loga](file:///C:/data/systems/435T/cz/SM/badgeass.htm#wp1188605)).
- 7. Postavte přední panel stranou na bezpečné místo.

**POZNAMKA:** Poznamenejte si výrobní číslo počítače/kód expresní služby, umístěné na štítku pod panelem FlexBay. Při telefonátu na službu<br>technické podpory mějte k dispozici výrobní číslo počítače/kód expresní služby.

- 8. Při montáži předního panelu je třeba nejprve namontovat podsvícení loga (viz [Výměna podsvícení loga](file:///C:/data/systems/435T/cz/SM/badgeass.htm#wp1188605)).
- 9. Zarovnejte přední panel s přední stranou počítače.
- 10. Zatlačte přední panel proti přední straně počítače tak, aby zaklapl na místo.
- 11. Nasaďte kryt počítače (více informací v části Výmě[na krytu po](file:///C:/data/systems/435T/cz/SM/cover_re.htm#wp1188605)čítače).

<span id="page-24-0"></span>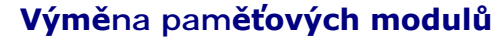

**Dell Studio XPS™ 435T/9000 Servisní příručka** 

VAROVANI: Před manipulací uvnitř počítače si přečtěte bezpečnostní informace dodané s počítačem. Další informace o vhodných bezpečných<br>postupech naleznete na webové stránce Shoda s předpisovými požadavky na adrese www.dell

- 1. Řiďte se pokyny v části Než zač[nete.](file:///C:/data/systems/435T/cz/SM/before.htm#wp1180146)
- 2. Demontujte kryt počítače (viz Výmě[na krytu po](file:///C:/data/systems/435T/cz/SM/cover_re.htm#wp1188605)čítače)
- 3. Vyhledejte paměťové moduly na základní desce (viz Sou[části základní desky](file:///C:/data/systems/435T/cz/SM/techov.htm#wp1210162)).
- 4. Stiskněte zajišťovací sponu na každém konci konektoru paměťového modulu.

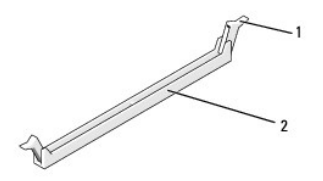

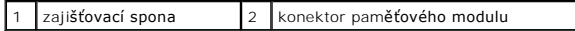

5. Uchopte modul a vyjměte jej nahoru.

Pokud se modul obtížně vyjímá, opatrně uvolněte modul kývavým pohybem a vyjměte jej z konektoru.

- **UPOZORNĚNÍ: Neinstalujte moduly ECC.**
- UPOZORNENI: Pokud vyjmete originální paměťové moduly z počítače během inovace, uchovejte je odděleně, od jiných modulů, které můžete mít,<br>i když si nové zakoupíte od společnosti Dell™. Pokud to je možné, nepárujte původní
- 6. Zajistěte, aby byl nainstalován jediný paměťový modul v konektoru DIMM 1 (modrý konektor), tj. druhý konektor nejblíže k procesoru, až poté<br>nainstalujte moduly do ostatních konektorů.

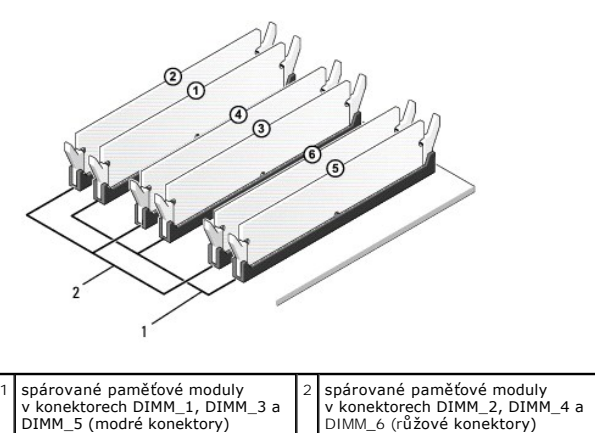

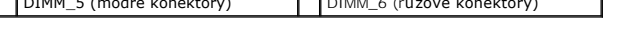

7. Vyrovnejte zářez na dolní straně modulu s výčnělkem na konektoru paměťového modulu.

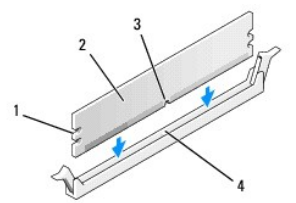

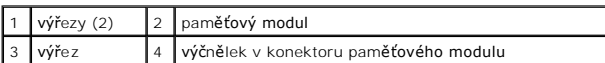

# UPOZORN**ENI:** Chcete-l**i zabránit poškození paměťového modulu, stiskně**te modul př**ímo dolů** do konektoru a současně stiskněte rovnoměrně<br>ka**ždý konec modulu.**

8. Vložte modul do konektoru, dokud modul nezapadne do dané pozice.

Pokud vložíte modul správně, zasuňte zajišťovací spony do výřezů v každém konci modulu.

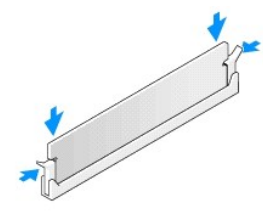

- 9. Nasaďte kryt počítače (více informací v části Výmě[na krytu po](file:///C:/data/systems/435T/cz/SM/cover_re.htm#wp1188605)čítače).
- 10. Připojte počítač a zařízení k elektrickým zásuvkám a zapněte je.
- 11. Když se zobrazí hlášení s informací o změně paměťového modulu, stiskněte tlačítko <F1> a pokračujte.
- 12. Přihlaste se k počítači.
- 13. Klepněte pravým tlačítkem na ikonu **Počítač** na pracovní ploše systému Microsoft® Windows® a dále klepněte na položku **Vlastnosti**.
- 14. Klepněte na kartu **Obecné**.
- 15. Chcete-li si ověřit, že paměť byla nainstalována správně, zkontrolujte velikost uváděné paměti (RAM).

# <span id="page-26-0"></span> **Výměna napájecího zdroje**

**Dell Studio XPS™ 435T/9000 Servisní příručka** 

- VAROVANI: Před manipulací uvnitř počítače si přečtěte bezpečnostní informace dodané s počítačem. Další informace o vhodných bezpečných<br>postupech naleznete na webové stránce Shoda s předpisovými požadavky na adrese www.dell
- VAROVANI: Chcete-li se ochránit před rizikem úrazu elektrickým proudem, posekáním lopatkami ventilátoru nebo jiným možným zraněním, vždy<br>odpojte počítač od elektrické zásuvky před otevřením krytu počítače.
- UPOZORN**ENI: Neprovádějte následující kroky, pokud nejste seznámeni s postupem demontáže a výměny hardwaru. Nesprávné provedení těchto<br>kroků může poškodit počítač. Chcete-li kontaktovat služ<b>bu technické podpory, nahlédně**
- 1. Řiďte se pokyny v části Než zač[nete.](file:///C:/data/systems/435T/cz/SM/before.htm#wp1180146)
- 2. Demontujte kryt počítače (viz Výmě[na krytu po](file:///C:/data/systems/435T/cz/SM/cover_re.htm#wp1188605)čítače).
- **UPOZORNĚNÍ: Před odpojením napájecích kabelů si poznamenejte umístění a ID každého napájecího konektoru.**
- 3. Sledujte stejnosměrné napájecí kabely větvící se od napájecího zdroje a odpojte každý připojený napájecí kabel.

**POZNAMKA:** Poznamenejte si způsob vedení kabelů stejnosměrného napájení ve skříni počítače při jejich odpojování od základní desky a<br>diskových jednotek. Při opětovném připojování je třeba tyto kabely vést správně, aby ned

4. Demontujte čtyři šrouby, které upevňují napájecí zdroj k zadní straně počítače.

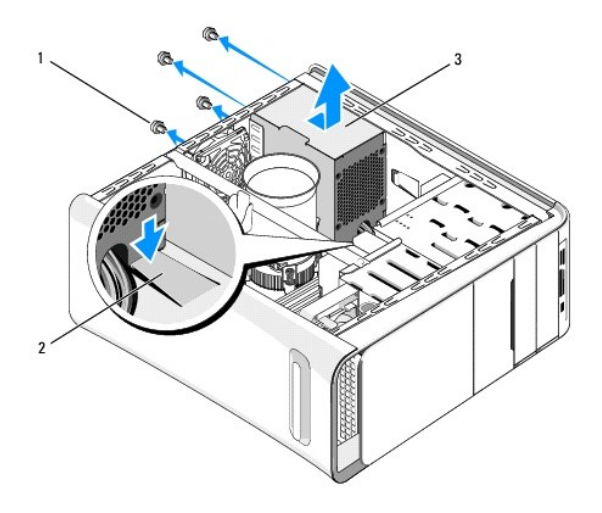

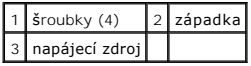

- 5. Zatlačte výčnělek dolů, vysuňte napájecí zdroj k přednímu panelu počítače a vyjměte jej.
- 6. Zasuňte náhradní napájecí zdroj směrem k zadní straně počítače.

VAROVANI: Pokud nenasadíte a nedotáhnete všechny šrouby, může to způsobit úraz elektrickým proudem, protože všechny šrouby jsou součástí<br>uzemnění.

7. Zašroubujte čtyři šroubky, které upevňují napájecí zdroj k zadní straně počítače.

## **UPOZORNĚNÍ: Kabely musí být řádně vedeny tak, aby se zabránilo jejich poškození.**

8. Připojte stejnosměrné napájecí kabely k základní desce a diskovým jednotkám.

**POZNÁMKA:** Znovu zkontrolujte všechna připojení kabelů a ujistěte se, že jsou zabezpečena.

- 9. Nasaďte kryt počítače (více informací v části Výmě[na krytu po](file:///C:/data/systems/435T/cz/SM/cover_re.htm#wp1188605)čítače).
- 10. Připojte počítač a zařízení k elektrickým zásuvkám a zapněte je.

## <span id="page-28-0"></span> **Nasazení základní desky**

**Dell Studio XPS™ 435T/9000 Servisní příručka** 

- VAROVANI: Před manipulací uvnitř počítače si přečtěte bezpečnostní informace dodané s počítačem. Další informace o vhodných bezpečných<br>postupech naleznete na webové stránce Shoda s předpisovými požadavky na adrese www.dell
- UPOZORN**ENI: Neprovádějte následující kroky, pokud nejste seznámeni s postupem demontáže a výměny hardwaru. Nesprávné provedení těchto<br>kroků může poškodit základní desku. Technické servisní služby viz** *Instalační příručka*
- 1. Řiďte se pokyny v části Než zač[nete.](file:///C:/data/systems/435T/cz/SM/before.htm#wp1180146)
- 2. Demontujte kryt počítače (viz Výmě[na krytu po](file:///C:/data/systems/435T/cz/SM/cover_re.htm#wp1188605)čítače).
- 3. Demontujte všechny rozšiřující karty ze základní desky (viz Výmě[na karty PCI Express\)](file:///C:/data/systems/435T/cz/SM/cards.htm#wp1196580).

VAROVANI: Navzdory plastovému krytu může být sestava chladiče procesoru velmi horká i během normálního provozu. Zajistěte vždy dostatečný<br>čas na vychladnutí, až poté se součástí můžete dotýkat.

- 4. Demontujte procesor (viz část Výmě[na procesoru\)](file:///C:/data/systems/435T/cz/SM/cpu.htm#wp1185253).
- 5. Demontujte paměťové moduly (viz část <u>Výměna pam[ěťových modulů](file:///C:/data/systems/435T/cz/SM/memory.htm#wp1188716)</u>). Zaznamenejte, které paměťové moduly jsou vyjmuty ze které patice, abyste je<br>mohli po montáži základní desky nainstalovat na stejné místo.
- UPOZORNENI: Pečlivě si poznamenejte vedení a umístění každého kabelu před jeho odpojením, abyste mohli kabely opět správně připojit.<br>Nesprávně vedený nebo odpojený kabel může způsobit potíže s počítačem.
- 6. Odpojte všechny kabely od základní desky.
- 7. Vyjměte jistící západku pro rozšiřující karty z počítače (pokud je použit).
- 8. Vyšroubujte šroub, kterým je upevněna vyrovnávací lišta ke skříni.

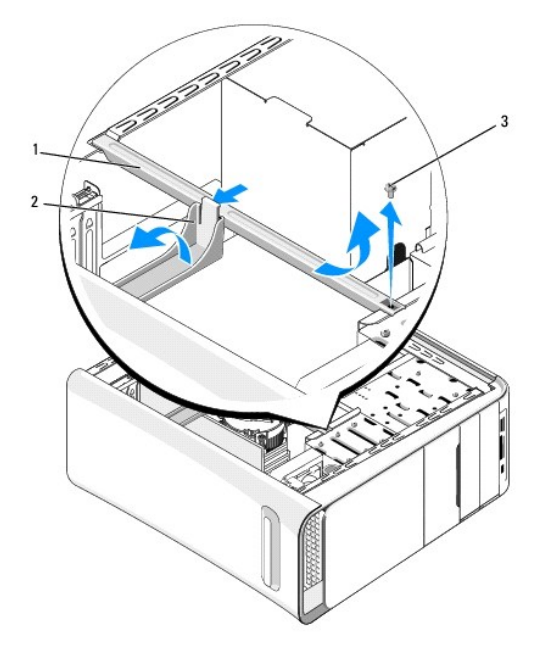

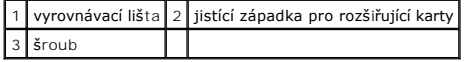

9. Vyšroubujte devět šroubů, kterými je upevněna základní deska ke skříni.

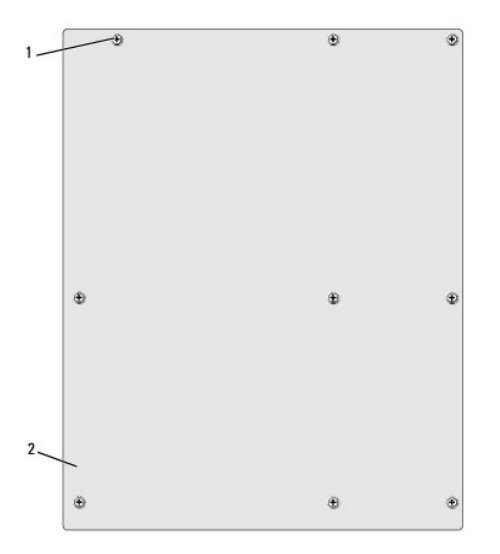

### 1 šroubky (9) 2 základní deska

- 10. Zvedněte základní desku a vyjměte ji ven.
- **UPOZORNĚNÍ: Pokud měníte základní desku, vizuálně zkontrolujte novou desku podle stávající desky a ujistěte se, že máte správný model. POZNÁMKA:** Některé součásti a konektory na náhradní základní desce mohou být v jiných místech, než tomu je na stávající desce. **POZNÁMKA:** Nastavení zkratovacích propojek náhradní základní desky je nastaveno z výrobního závodu.
- 11. Orientujte novou nebo náhradní základní desku vyrovnáním otvorů pro šrouby na desce s otvory ve skříni počítače.
- 12. Zašroubujte devět šroubů, kterými je upevněna základní deska ke skříni.
- 13. Připojte kabely odpojené od základní desky.
- 14. Namontujte paměťové moduly (viz část Výměna pam[ěťových modulů](file:///C:/data/systems/435T/cz/SM/memory.htm#wp1188716)).
- 15. Namontujte procesor (viz část Výmě[na procesoru\)](file:///C:/data/systems/435T/cz/SM/cpu.htm#wp1185253).
- **UPOZORNĚNÍ: Zkontrolujte, zda je sestava chladiče řádně usazena a zajištěna.**
- 16. Nasaďte všechny rozšiřující karty do základní desky (viz Výmě[na karty PCI Express\)](file:///C:/data/systems/435T/cz/SM/cards.htm#wp1196580).
- 17. Nasaďte kryt počítače (více informací v části Výmě[na krytu po](file:///C:/data/systems/435T/cz/SM/cover_re.htm#wp1188605)čítače).
- 18. Připojte počítač a zařízení k elektrickým zásuvkám a zapněte je.
- 19. Podle potřeby proveďte aktualizaci systému BIOS.

**POZNÁMKA:** Informace o aktualizaci systému BIOS, viz [Aktualizace systému BIOS](file:///C:/data/systems/435T/cz/SM/sys_setu.htm#wp998685).

### <span id="page-30-0"></span> **Nastavení systému**

**Dell Studio XPS™ 435T/9000 Servisní příručka** 

- **Přehled**
- [Vymazání zapomenutých hesel](#page-33-0)
- [Vymazání nastavení paměti CMOS](#page-34-1)
- [Aktualizace systému BIOS](#page-34-2)

## <span id="page-30-1"></span>**Přehled**

Program Nastavení systému používejte pro následující úkony:

- l Změna informací o konfiguraci systému po přidání, změna nebo odebrání hardwaru v počítači
- l Nastavení nebo změna uživatelem volitelných možností, například hesla
- l Zjištění aktuální velikosti paměti nebo nastaveného typu nainstalovaného pevného disku

UPOZORN**ENI: Pokud nejste odborným už**ivatelem po**čítač**e, nem**ěňte nastavení tohoto programu. Některé změ**ny by mohly zp**ůsobit nesprávnou**<br>funkci po**čítač**e.

<span id="page-30-2"></span>**POZNÁMKA:** Než začnete měnit program Nastavení systému, doporučuje se zapsat si informace na obrazovkách tohoto programu pro pozdější potřebu.

### **Otevření programu Nastavení systému**

- 1. Zapněte (nebo restartujte) počítač.
- 2. Když se zobrazí modré logo DELL™, sledujte výzvu ke stisknutí klávesy F2 a pak ihned stiskněte klávesu <F2>.

**POZNAMKA:** Výzva F2 označuje, že se inicializovala klávesnice. Tato výzva se může zobrazit velmi rychle, takže musíte obrazovku pečlivě sledovat<br>a pak ihned stisknout klávesu <F2>. Pokud stisknete klávesu <F2> před zobra dlouho a objeví se logo operačního systému, počkejte, dokud se nezobrazí plocha Microsoft® Windows®. Potom vypněte počítač a akci zopakujte (viz [Vypnutí počítač](file:///C:/data/systems/435T/cz/SM/before.htm#wp1180391)e).

#### **Obrazovky programu Nastavení systému**

Program Nastavení systému zobrazuje aktuální nebo měnitelné informace o konfiguraci počítače. Informace na obrazovce jsou rozděleny do tří oblastí: seznam<br>možností, pole aktivní možnosti a funkce kláves.

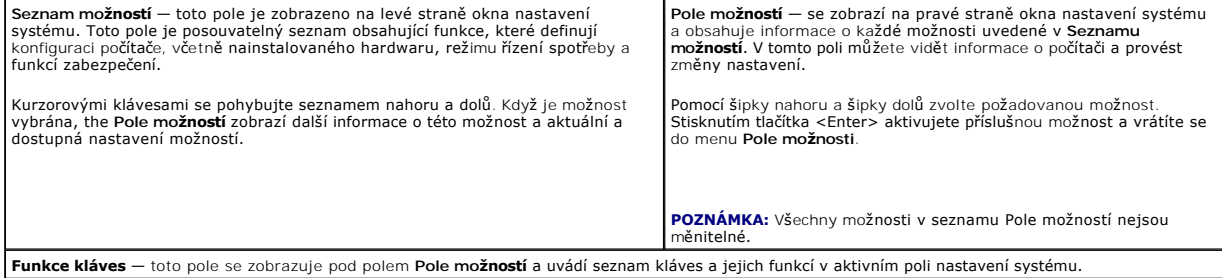

### **Možnosti programu Nastavení systému**

**POZNÁMKA:** V závislosti na počítači a nainstalovaných zařízení se nemusí položky uvedené v této kapitole zobrazovat, nebo se nemusí zobrazit přesně takto.

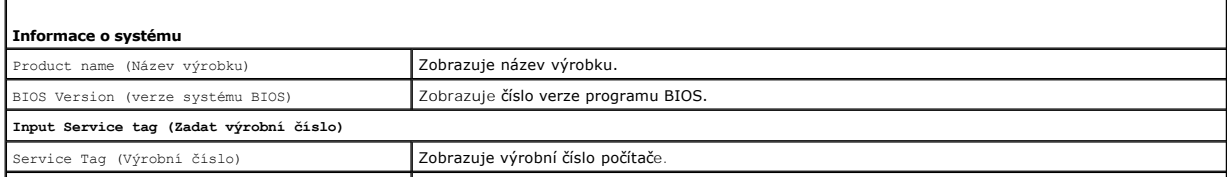

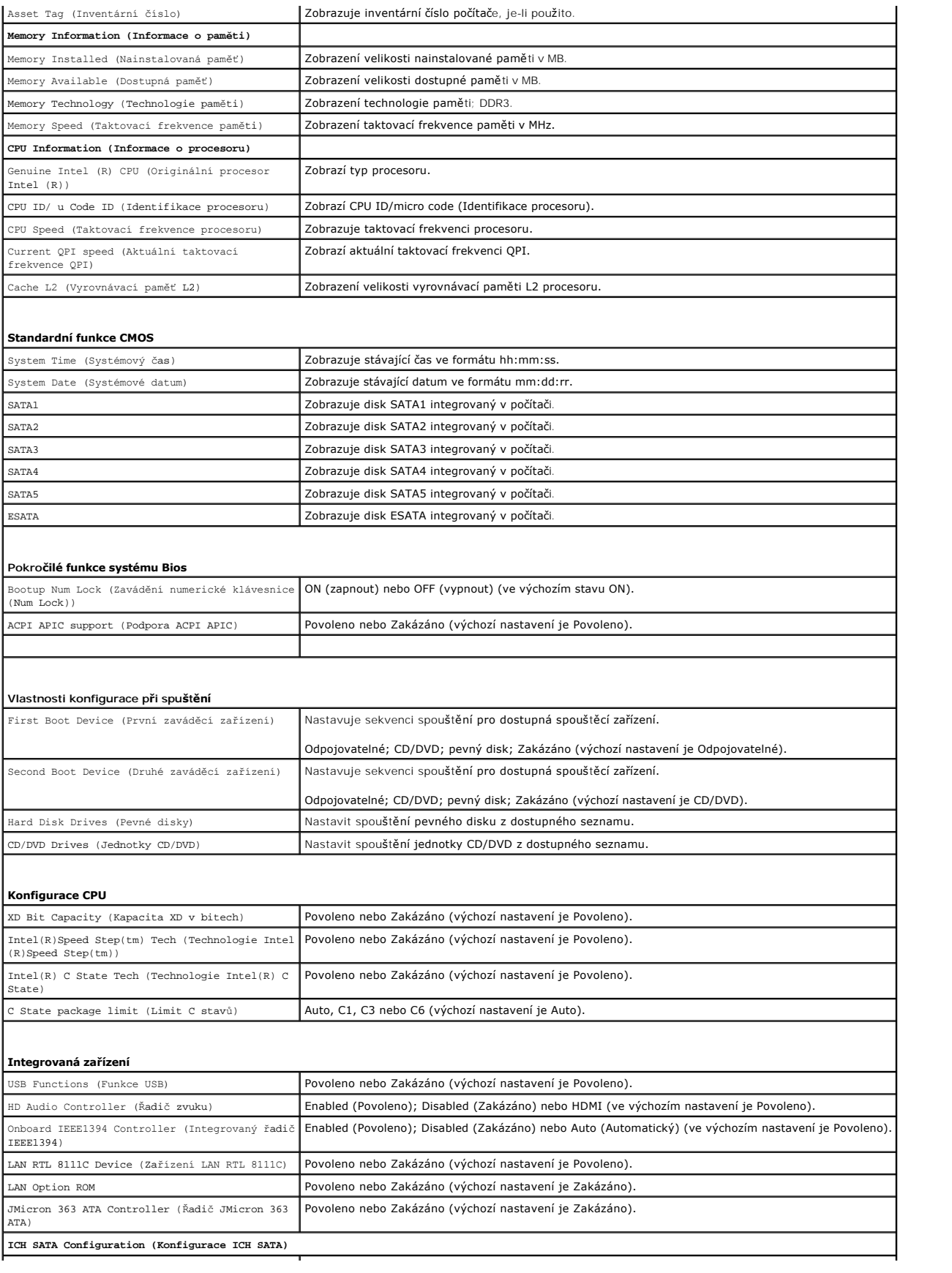

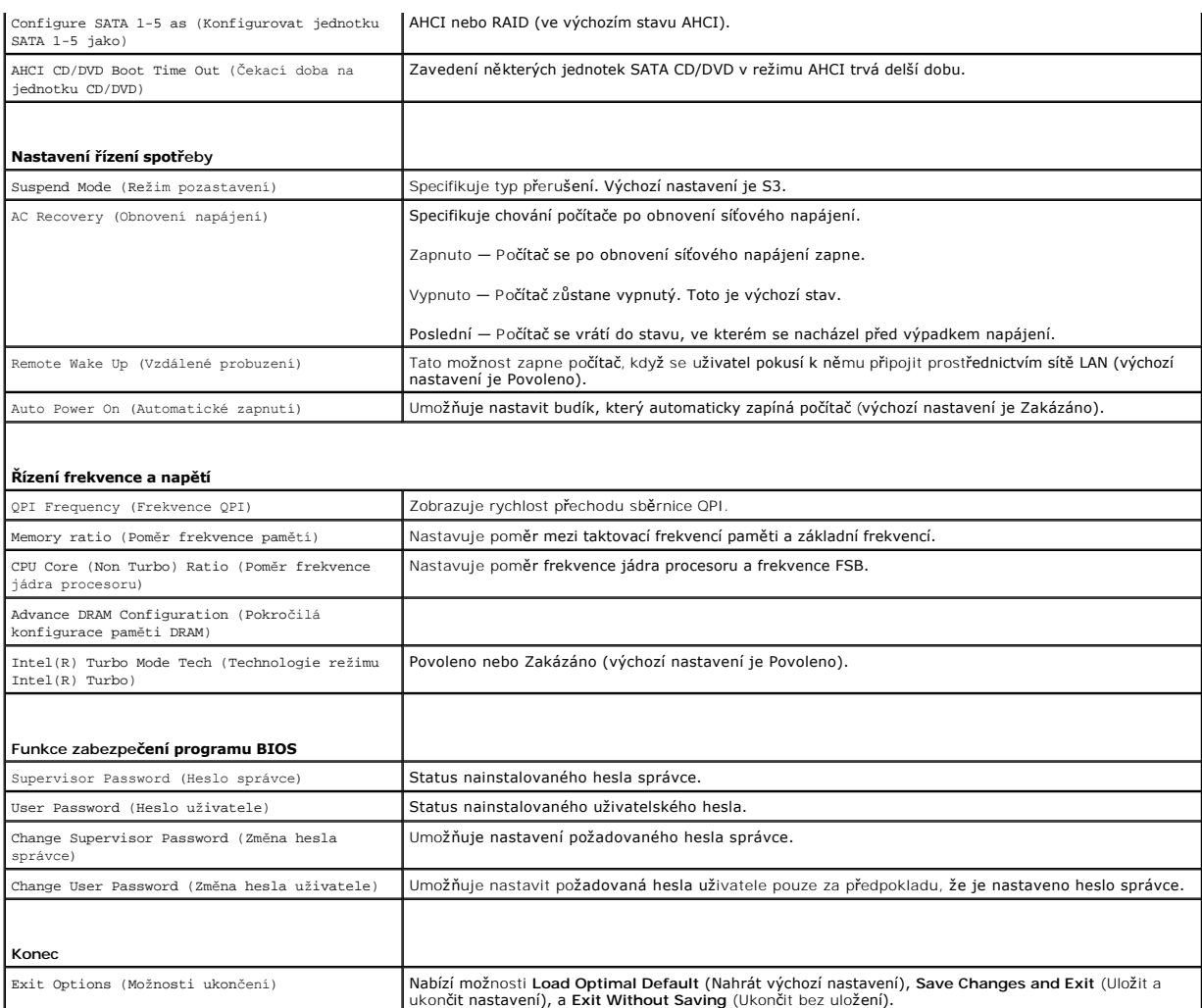

### **Boot Sequence**

Tato funkce umožňuje změnit sekvenci zavádění systému z jednotlivých zařízení.

### **Možnosti zavádění**

- l **Pevný disk —** Počítač se pokusí spustit systém z primárního pevného disku. Pokud na disku není žádný operační systém, počítač vygeneruje chybové hlášení.
- 1 **Jednotka CD/DVD —** Počítač se pokusí spustit systém z jednotky CD/DVD. Pokud v jednotce není žádný disk CD/DVD, nebo pokud disk CD/DVD<br>neobsahuje žádný operační systém, počítač vygeneruje chybové hlášení.
- l **Paměťové zařízení USB Flash —** Připojte do portu USB paměťové zařízení a restartujte počítač. Když se zobrazí nabídka F12 = Boot Menu (Nabídka zavádění systému) v pravém horním rohu obrazovky, stiskněte klávesu <F12>. Program BIOS detekuje zařízení a přidá možnost USB Flash do nabídky zavádění systému.

**POZNÁMKA:** Chcete-li spustit systém ze zařízení USB, zařízení musí být schopno systém spouštět. Chcete-li se ujistit, zda je zařízení spouštěcí,<br>informujte se v dokumentaci zařízení.

### **Změna spouštěcí sekvence systému pro aktuální spuštění**

Tuto funkci můžete použít například ke změně zaváděcí/spouštěcí sekvence, například tak, aby počítač zavedl systém z jednotky CD a mohli jste tak spustit<br>aplikaci Dell Diagnostics na médiu *Ovladače a nástroje.* Po dokonče

- 1. Pokud spouštíte systém z paměťového zařízení USB, připojte zařízení USB ke konektoru USB.
- 2. Zapněte (nebo restartujte) počítač.

3. Když se zobrazí nabídka F2 = Setup (Nastavení systému), F12 = Boot Menu (Nabídka zavádění systému) v pravém horním rohu obrazovky, stiskněte klávesu <F12>.

Pokud čekáte příliš dlouho a objeví se logo operačního systému, počkejte, dokud se nezobrazí plocha Microsoft® Windows®. Potom vypněte počítač a akci zopakujt

Zobrazí se **Boot Device Menu** (Nabídka zaváděcích zařízení systému), uvádějící všechna dostupná zaváděcí zařízení. Každé zařízení je označeno číslem.

4. V nabídce **Boot Device Menu** (Zaváděcích zařízení systému) vyberte to, ze kterého chcete zavést systém.

Pokud například spouštíte systém ze zařízení USB, vyberte možnost **USB Flash Device** (Zařízení USB Flash ) a stiskněte klávesu <Enter>.

**POZNÁMKA:** Chcete-li spustit systém ze zařízení USB, zařízení musí být schopno systém spouštět. Chcete-li se ujistit, zda je zařízení zaváděcí,<br>informujte se v dokumentaci zařízení.

### **Změna spouštěcí sekvence pro budoucí spouštění systému**

- 1. Spusťte program pro nastavení systému (viz Otev[ření programu Nastavení systému](#page-30-2)).
- 2. Pomocí kláves se šipkami vyberte položku nabídky **Boot Device Configuration** (Konfigurace zaváděcího zařízení), stiskněte klávesu <Enter> a aktivujte tak nabídku.

**POZNÁMKA:** Zapište si stávající sekvenci zavádění zařízení pro případ, že ji budete chtít obnovit.

- 3. K listování seznamem zařízení použijte šipku nahoru nebo dolů.
- 4. Stiskněte klávesu (+) nebo (–) a změňte prioritu zaváděcích zařízení.

## <span id="page-33-0"></span>**Vymazání zapomenutých hesel**

 $\wedge$ VAROVANI: Před manipulací uvnitř počítače si přečtěte bezpečnostní informace dodané s počítačem. Další informace o vhodných bezpečných<br>postupech naleznete na webové stránce Shoda s předpisovými požadavky na adrese www.dell

**VAROVÁNÍ: Před vymazáním nastaveného hesla musí být počítač odpojen od elektrické sítě.** 

- 1. Řiďte se pokyny v části Než zač[nete.](file:///C:/data/systems/435T/cz/SM/before.htm#wp1180146)
- 2. Demontujte kryt počítače (viz Výmě[na krytu po](file:///C:/data/systems/435T/cz/SM/cover_re.htm#wp1188605)čítače)
- 3. Na základní desce vyhledejte 2kolíkovou zkratovací propojku (PSWD) (viz Sou[části základní desky](file:///C:/data/systems/435T/cz/SM/techov.htm#wp1210162)).

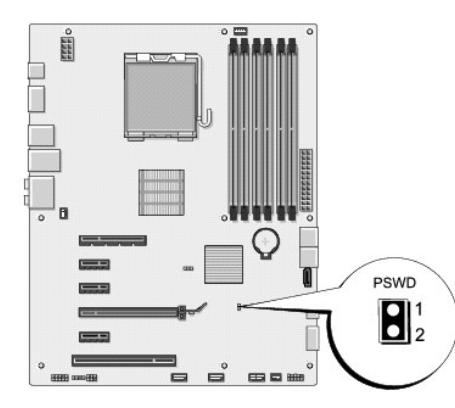

- 4. Vyjměte 2 kolíkovou zkratovací propojku z konektoru.
- 5. Zapojte systém ke zdroji napájení a vymažte heslo.
- 6. Vypněte počítač a odpojte jej a všechna připojená zařízení z elektrických zásuvek.
- 7. Namontujte 2 kolíkovou zkratovací propojku a aktivujte funkci hesla.
- <span id="page-34-0"></span>8. Nasaďte kryt počítače (více informací v části Výmě[na krytu po](file:///C:/data/systems/435T/cz/SM/cover_re.htm#wp1188605)čítače).
- 9. Připojte počítač a zařízení k elektrickým zásuvkám a zapněte je.

## <span id="page-34-1"></span>**Vymazání nastavení paměti CMOS**

**VAROVÁNÍ: Při provádění jakýchkoli operací popsaných v této části se řiďte bezpečnostními pokyny dodanými s počítačem.** 

**A** VAROVÁNÍ: Před vymazáním nastavení CMOS musí být počítač odpojen od elektrické sítě.

- 1. Řiďte se pokyny v části Než zač[nete.](file:///C:/data/systems/435T/cz/SM/before.htm#wp1180146)
- 2. Demontujte kryt počítače (viz Výmě[na krytu po](file:///C:/data/systems/435T/cz/SM/cover_re.htm#wp1188605)čítače)
- 3. Vyhledejte 3kolíkovou zkratovací propojku CMOS (CLR\_CMOS) na základní desce (viz Sou[části základní desky](file:///C:/data/systems/435T/cz/SM/techov.htm#wp1210162)).

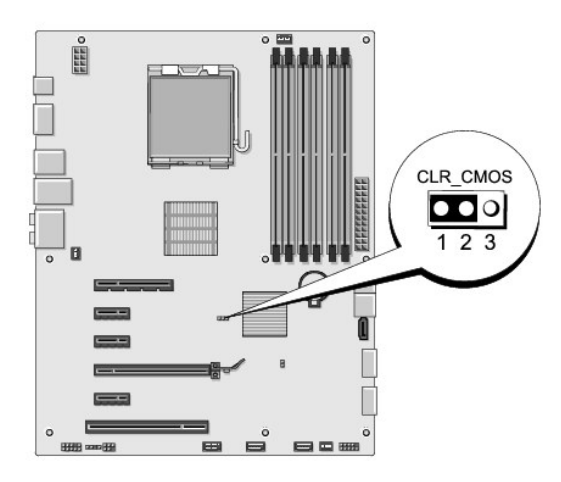

- 4. Sejměte 2 kolíkovou zkratovací propojku z kolíků 2 a 3 a nasaďte ji na kolíky 1 a 2.
- 5. Vyčkejte asi pět sekund na vymazání CMOS.
- 6. Sejměte 2 kolíkovou zkratovací propojku z kolíků 1 a 2 a nasaďte ji na kolíky 2 a 3.
- 7. Nasaďte kryt počítače (více informací v části Výmě[na krytu po](file:///C:/data/systems/435T/cz/SM/cover_re.htm#wp1188605)čítače).
- 8. Připojte počítač a zařízení k elektrickým zásuvkám a zapněte je.

## <span id="page-34-2"></span>**Aktualizace systému BIOS**

Pokud je s novým procesorem nebo novou systémovou deskou dodán disk CD s aktualizací systému BIOS, proveďte aktualizaci systému BIOS z disku CD. Pokud disk CD s aktualizací systému BIOS nemáte, aktualizujte systém BIOS z pevného disku.

## **Aktualizace systému BIOS z pevného disku**

- 1. Zapněte počítač.
- 2. Vyhledejte soubor s aktualizací systému BIOS pro počítač na webových stránkách podpory společnosti Dell na adrese **support.dell.com**.
	- **POZNAMKA:** Pro oblasti mimo USA, vyberte zemi/oblast z rozevírací nabídky na dolní straně webové stránky podpory společnosti Dell a pak<br>vyhledejte soubor s aktualizací systému BIOS pro váš počítač.
- 3. Klepnutím na tlačítko **Stáhnout nyní** soubor stáhněte.
- 4. Pokud se zobrazí okno **Potvrzení shody s exportními podmínkami**, klepněte na tlačítko **Ano, přijímám podmínky**. Zobrazí se okno **Stáhnout soubor**.
- 5. Klepněte na tlačítko **Uložit tento program na disk** a poté klepněte na tlačítko **OK**.

Zobrazí se okno **Uložit do**.

6. Klepněte na šipku dolů a zobrazte nabídku **Uložit do**, vyberte adresář **Plocha** a klepněte na tlačítko **Uložit**.

Soubor se stáhne na pracovní plochu.

7. Klepněte na tlačítko **Zavřít**, jakmile se zobrazí okno **Stahování dokončeno**.

Ikona souboru se zobrazí na pracovní ploše a bude nazvána stejně, jako stažená aktualizace systému BIOS.

8. Poklepejte na ikonu souboru na pracovní ploše a postupujte podle pokynů na obrazovce.

### **Aktualizace systému BIOS z disku CD**

1. Zapněte počítač.

**POZNAMKA:** Pokud chcete použít disk CD s aktualizací systému BIOS, přepněte počítač do režimu zavádění systému z média CD před jeho<br>vložením.

2. Vložte disk CD s aktualizací systému BIOS a restartujte počítač.

Postupujte podle pokynů na obrazovce. Počítač bude pokrač**ovat v zavádění a provede aktualizaci systému BIOS. Jakmile je aktualizace dokonč**ena,<br>počítač se automaticky restartuje.

- 3. Stisknutím klávesy <F2> během režimu POST přejděte do programu pro nastavení systému.
- 4. Klepněte na tlačítko **Nahrát výchozí hodnoty** a poté v překryvném okně klepněte na tlačítko **OK**, abyste nastavili výchozí hodnoty.
- 5. Vyjměte z jednotky disk CD s aktualizací systému BIOS.
- 6. Stiskněte klávesu <Esc> a klepnutím na tlačítko **Ano** v překryvném okně uložte změny nastavení.
- 7. Aktualizace systému BIOS bude dokončena a počítač bude automaticky restartován.

### <span id="page-36-0"></span> **Technický přehled Dell Studio XPS™ 435T/9000 Servisní příručka**

[Pohled dovnit](#page-36-1)ř počítače

<u>Součásti základní desky</u>

VAROVANI: Před manipulací uvnitř počítače si přečtěte bezpečnostní informace dodané s počítačem. Další informace o vhodných bezpečných<br>postupech naleznete na webové stránce Shoda s předpisovými požadavky na adrese www.dell

# <span id="page-36-1"></span>**Pohled dovnitř počítače**

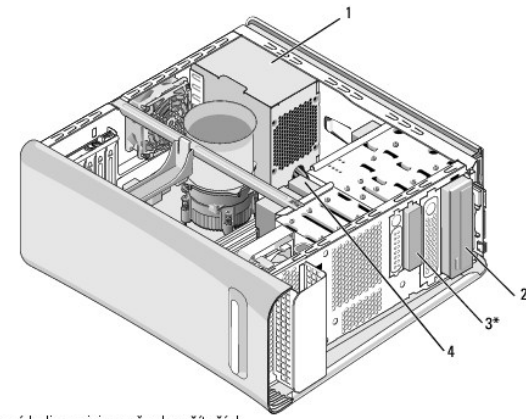

\* Není k dispozici na všech počítačích

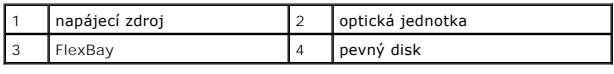

# <span id="page-36-2"></span>**Součásti základní desky**

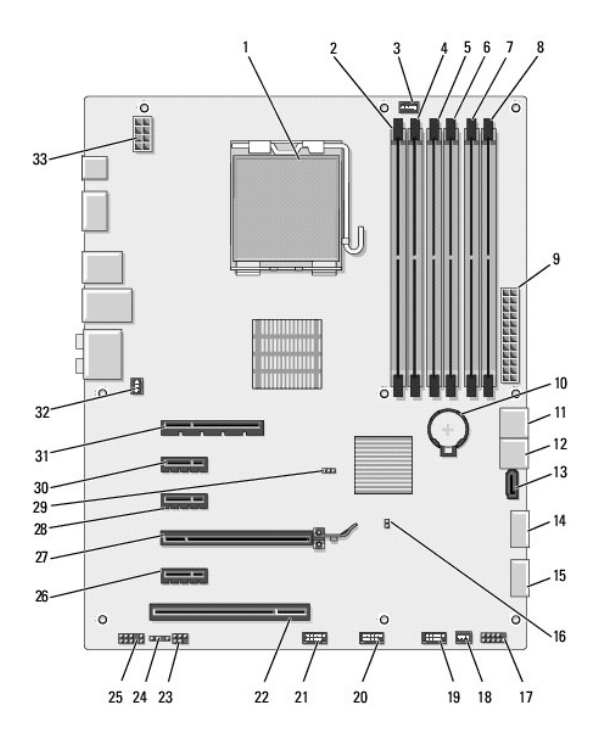

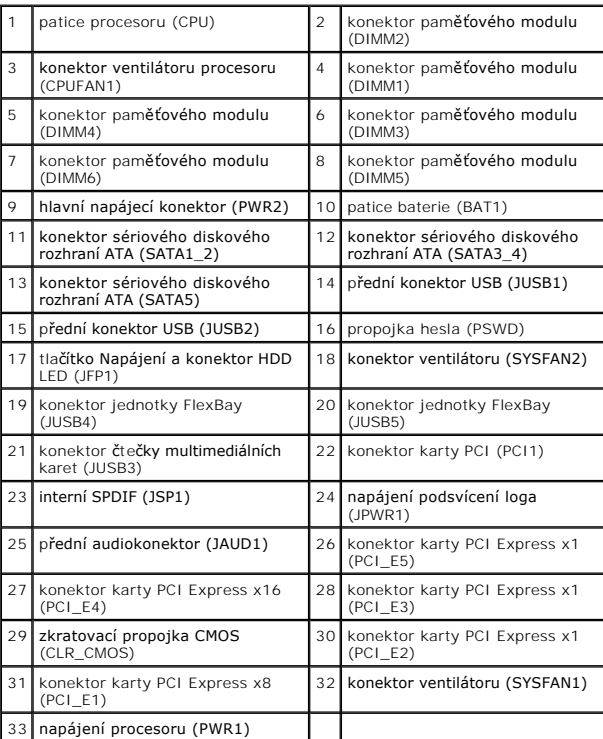

**Dell Studio XPS™ 435T/9000 Servisní příručka** 

**POZNÁMKA:** POZNÁMKA označuje důležité informace, které pomáhají lepšímu využití počítače.

**UPOZORNĚNÍ: UPOZORNĚNÍ označuje nebezpečí poškození hardwaru nebo ztráty dat a popisuje, jak se lze problému vyhnout.** 

**VAROVÁNÍ: VAROVÁNÍ upozorňuje na možné poškození majetku a riziko úrazu nebo smrti.** 

**Informace v tomto dokumentu se mohou změnit bez předchozího upozornění. © 2009 Dell Inc. Všechna práva vyhrazena.**

Jakákoli reprodukce těchto materiálů bez písemného povolení společnosti Dell Inc. je přísně zakázána.

Ochranné známky použité v tomto textu: *Dell,* logo *DELL a Studio XPS* jsou ochranné známky společnosti Dell Inc.; *Intel* je registrovaná ochranná známka společnosti Intel<br>Corporation v USA a dalších zemích; *Microsoft,* 

Ostatní ochranné známky a obchodní názvy mohou být v tomto dokumentu použity buď v souvislosti s organizacem k<br>produkty. Společnost Dell Inc. se zříká jakéhokoli zájmu na vlastnictví ochranných známe z obchodních z obchod

Březen 2009 Rev. A00

# <span id="page-39-0"></span> **Výměna horního krytu**

**Dell Studio XPS™ 435T/9000 Servisní příručka** 

VAROVANI: Před manipulací uvnitř počítače si přečtěte bezpečnostní informace dodané s počítačem. Další informace o vhodných bezpečných<br>postupech naleznete na domovské stránce Regulatory Compliance (Soulad s předpisy) na ad

- 1. Řiďte se pokyny v části Než zač[nete.](file:///C:/data/systems/435T/cz/SM/before.htm#wp1180146)
- 2. Demontujte kryt počítače (viz Výmě[na krytu po](file:///C:/data/systems/435T/cz/SM/cover_re.htm#wp1188605)čítače).
- 3. Demontujte přední panel (viz Výměna p[ředního panelu](file:///C:/data/systems/435T/cz/SM/front.htm#wp1187708)).
- 4. Vyšroubujte dva šrouby připevňující horní kryt k základně počítače.
- 5. Odpojte kabely z horního vstupně-výstupního panelu.

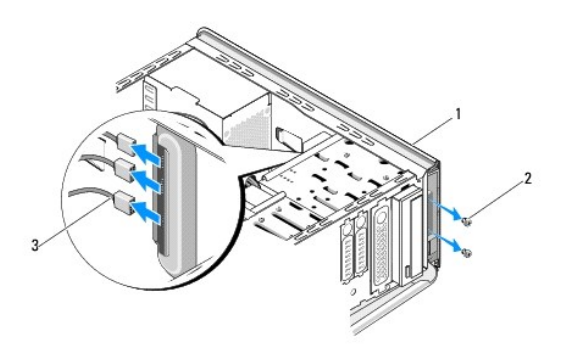

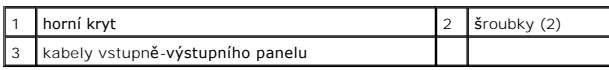

- 6. Zatáhněte za uvolňovací výčnělek jednou rukou a vysuňte horní kryt ze skříně.
- 7. Odpojte napájecí kabel doid od horního krytu.

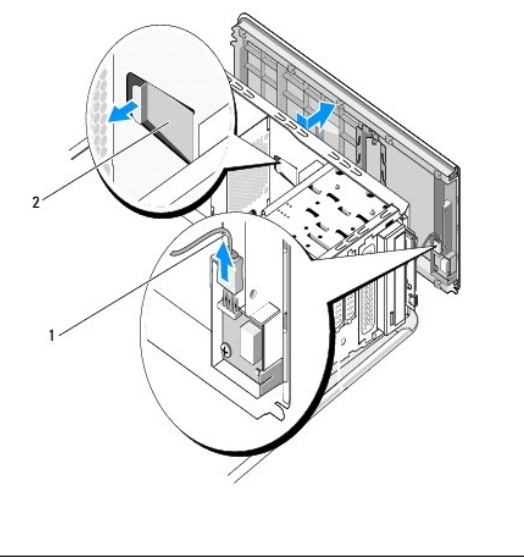

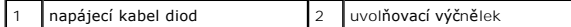

- 8. Demontujte vstupně-výstupní panel (viz [Montáž vstupního/výstupního panelu](file:///C:/data/systems/435T/cz/SM/topio.htm#wp1185096)).
- 9. Postavte horní kryt počítače na bezpečné místo.
- 10. Chcete-li nasadit kryt počítače, proveďte postup demontáže v opačném pořadí kroků.

## <span id="page-41-0"></span> **Montáž vstupního/výstupního panelu**

**Dell Studio XPS™ 435T/9000 Servisní příručka** 

VAROVANI: Před manipulací uvnitř počítače si přečtěte bezpečnostní informace dodané s počítačem. Další informace o vhodných bezpečných<br>postupech naleznete na webové stránce Shoda s předpisovými požadavky na adrese www.dell

- 1. Řiďte se pokyny v části Než zač[nete.](file:///C:/data/systems/435T/cz/SM/before.htm#wp1180146)
- 2. Demontujte kryt počítače (viz Výmě[na krytu po](file:///C:/data/systems/435T/cz/SM/cover_re.htm#wp1188605)čítače).
- 3. Demontujte přední panel (viz Výměna p[ředního panelu](file:///C:/data/systems/435T/cz/SM/front.htm#wp1187708)).
- 4. Sejměte horní kryt (viz [Výměna horního krytu](file:///C:/data/systems/435T/cz/SM/topcover.htm#wp1188605)).
- 5. Odpojte všechny kabely, které jsou připojeny k vstupně–výstupnímu panelu, od základní desky.
- 6. Vyšroubujte dva šrouby připevňující vstupně–výstupní panel k hornímu krytu.
- 7. Opatrně vyjměte vstupně-výstupní panel z počítače.

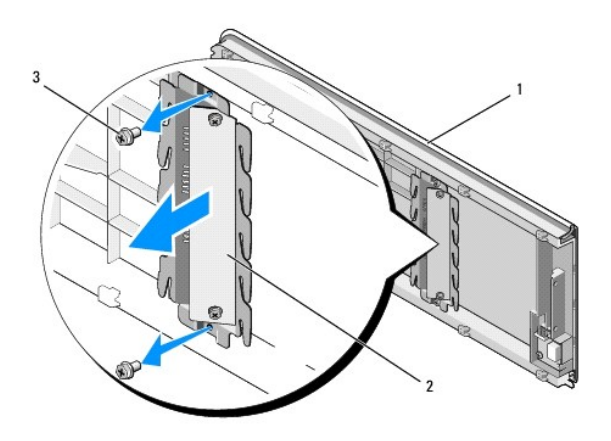

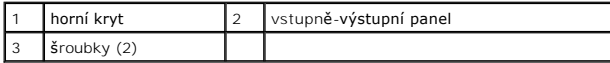

- 8. Při montáži vstupně–výstupního panelu zašroubujte šrouby připevňující vstupně–výstupní panel k hornímu krytu.
- 9. Nasaďte horní kryt (viz [Výměna horního krytu](file:///C:/data/systems/435T/cz/SM/topcover.htm#wp1188605)).
- 10. Zapojte kabely.
- 11. Namontujte přední panel (viz Výměna p[ředního panelu](file:///C:/data/systems/435T/cz/SM/front.htm#wp1187708)).
- 12. Nasaďte kryt počítače (více informací v části Výmě[na krytu po](file:///C:/data/systems/435T/cz/SM/cover_re.htm#wp1188605)čítače).
- 13. Připojte počítač a zařízení k elektrickým zásuvkám a zapněte je.